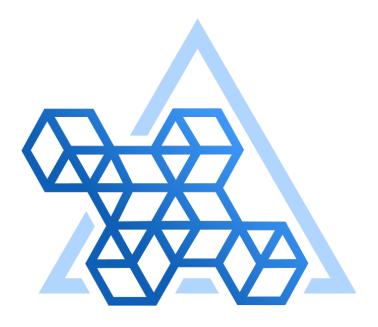

# Percona Operator for PostgreSQL documentation

1.5.0 (December 11, 2023)

Percona Technical Documentation Team

Percona LLC and/or its affiliates, © 2009 - 2023

## Table of contents

| 1. Percona Operator for PostgreSQL                                                                 | 4  |
|----------------------------------------------------------------------------------------------------|----|
| 2. Requirements                                                                                    | 4  |
| 3. Quickstart guides                                                                               | 4  |
| 4. Installation guides                                                                             | 4  |
| 5. Configuration                                                                                   | 4  |
| 6. Management                                                                                      | 5  |
| 7. HOWTOS                                                                                          | 5  |
| 8. Reference                                                                                       | 5  |
| 9. Requirements                                                                                    | 7  |
| 9.1 System Requirements                                                                            | 7  |
| 9.2 Design overview                                                                                | 7  |
| 9.3 Compare various solutions to deploy PostgreSQL in Kubernetes                                   | 10 |
| 10. Quickstart guides                                                                              | 13 |
| 10.1 Install Percona Distribution for PostgreSQL on Minikube                                       | 13 |
| 10.2 Install Percona Distribution for PostgreSQL using Helm                                        | 16 |
| 11. Installation guide                                                                             | 18 |
| 11.1 Install Percona Distribution for PostgreSQL on Google Kubernetes Engine (GKE)                 | 18 |
| 11.2 Install Percona Distribution for PostgreSQL on Kubernetes                                     | 21 |
| 11.3 Install Percona Distribution for PostgreSQL on OpenShift                                      | 24 |
| 12. Configuration                                                                                  | 27 |
| 12.1 Users                                                                                         | 27 |
| 12.2 Changing PostgreSQL Options                                                                   | 28 |
| 12.3 Binding Percona Distribution for PostgreSQL components to Specific Kubernetes/OpenShift Nodes | 31 |
| 12.4 Transport Layer Security (TLS)                                                                | 34 |
| 12.5 Telemetry                                                                                     | 38 |
| 13. Management                                                                                     | 40 |
| 13.1 Providing Backups                                                                             | 40 |
| 13.2 Update Percona Operator for PostgreSQL                                                        | 47 |
| 13.3 Scale Percona Distribution for PostgreSQL on Kubernetes and OpenShift                         | 51 |
| 13.4 Monitoring                                                                                    | 51 |
| 13.5 Pause/resume PostgreSQL Cluster                                                               | 53 |
| 14. How to                                                                                         | 55 |
| 14.1 How to deploy a standby cluster for Disaster Recovery                                         | 55 |
| 14.2 Percona Operator for PostgreSQL single-namespace and multi-namespace deployment               | 59 |
| 14.3 Using PostgreSQL tablespaces with Percona Operator for PostgreSQL                             | 63 |

| 14  | 4.4 | Creating a private S3-compatible cloud for backups | 67  |
|-----|-----|----------------------------------------------------|-----|
| 15. | Re  | ference                                            | 69  |
| ]!  | 5.1 | Custom Resource options                            | 69  |
| ]!  | 5.2 | The Operator installation options                  | 86  |
| 1!  | 5.3 | Percona certified images                           | 88  |
| 1!  | 5.4 | Frequently Asked Questions                         | 90  |
| 1!  | 5.5 | Copyright and licensing information                | 93  |
| 1!  | 5.6 | Trademark policy                                   | 93  |
| 16. | Re  | lease Notes                                        | 96  |
| 10  | 6.1 | Percona Operator for PostgreSQL Release Notes      | 96  |
| 10  | 6.2 | Percona Operator for PostgreSQL 1.5.0              | 96  |
| 10  | 6.3 | Percona Operator for PostgreSQL 1.4.0              | 97  |
| 10  | 6.4 | Percona Operator for PostgreSQL 1.3.0              | 98  |
| 10  | 6.5 | Percona Operator for PostgreSQL 1.2.0              | 100 |
| 10  | 6.6 | Percona Distribution for PostgreSQL Operator 1.1.0 | 101 |
| 10  | 6.7 | Percona Distribution for PostgreSQL Operator 1.0.0 | 102 |
| 10  | 6.8 | Percona Distribution for PostgreSQL Operator 0.2.0 | 104 |
| 10  | 6.9 | Percona Distribution for PostgreSQL Operator 0.1.0 | 105 |

## 1. Percona Operator for PostgreSQL

#### 🖍 Note

This is version 1.5.0 of the Percona Operator for PostgreSQL. **The Operator 1.x is now in maintenance mode. We strongly recommend to use** Percona Operator for PostgreSQL 2.x.

Kubernetes have added a way to manage containerized systems, including database clusters. This management is achieved by controllers, declared in configuration files. These controllers provide automation with the ability to create objects, such as a container or a group of containers called pods, to listen for an specific event and then perform a task.

This automation adds a level of complexity to the container-based architecture and stateful applications, such as a database. A Kubernetes Operator is a special type of controller introduced to simplify complex deployments. The Operator extends the Kubernetes API with custom resources.

The Percona Operator for PostgreSQL is based on best practices for configuration and setup of a Percona Distribution for PostgreSQL cluster. The benefits of the Operator are many, but saving time and delivering a consistent and vetted environment is key.

## 2. Requirements

- System Requirements
- Design and architecture
- Comparison with other solutions

## 3. Quickstart guides

- Install on Minikube
- Install on Google Kubernetes Engine (GKE)
- Install with Helm

## 4. Installation guides

- Generic Kubernetes installation
- Install on OpenShift

## 5. Configuration

- Application and system users
- Changing PostgreSQL Options
- Anti-affinity and tolerations
- Transport Encryption (TLS/SSL)
- Telemetry

## 6. Management

- Backup and restore
- Upgrade Percona Distribution for PostgreSQL and the Operator
- Horizontal and vertical scaling
- Monitor with Percona Monitoring and Management (PMM)
- Restart or pause the cluster

## 7. HOWTOs

- How to deploy a standby cluster for Disaster Recovery
- Percona Operator for PostgreSQL single-namespace and multi-namespace deployment
- Using PostgreSQL tablespaces with Percona Operator for PostgreSQL
- Creating a private S3-compatible cloud for backups

## 8. Reference

- Custom Resource options
- Operator installation options
- Percona certified images
- Frequently Asked Questions
- Old releases (documentation archive)
- Release Notes

#### Contact Us

For free technical help, visit the Percona Community Forum.

To get early access to new product features, invite-only "ask me anything" sessions with Percona Kubernetes experts, and monthly swag raffles, join K8S Squad.

To report bugs or submit feature requests, open a JIRA ticket.

For paid support and managed or consulting services, contact Percona Sales.

Last update: 2023-06-30

## 9. Requirements

#### 9.1 System Requirements

The Operator is validated for deployment on Kubernetes, GKE and EKS clusters. The Operator is cloud native and storage agnostic, working with a wide variety of storage classes, hostPath, and NFS.

#### 9.1.1 Officially supported platforms

The Operator was developed and tested with PostgreSQL versions 12.16, 13.12, and 14.9. Other options may also work but have not been tested. The Operator 1.5.0 provides connection pooling based on pgBouncer 1.20.0 and high-availability implementation based on Patroni 2.1.4.

The following platforms were tested and are officially supported by the Operator 1.5.0:

- Google Kubernetes Engine (GKE) 1.24 1.28
- Amazon Elastic Container Service for Kubernetes (EKS) 1.24 1.28
- OpenShift 4.11 4.14
- Minikube 1.32

Other Kubernetes platforms may also work but have not been tested.

CONTACT US

For free technical help, visit the Percona Community Forum.

To get early access to new product features, invite-only "ask me anything" sessions with Percona Kubernetes experts, and monthly swag raffles, join K8S Squad.

To report bugs or submit feature requests, open a JIRA ticket.

For paid support and managed or consulting services, contact Percona Sales.

Last update: 2023-12-11

#### 9.2 Design overview

The Percona Operator for PostgreSQL automates and simplifies deploying and managing open source PostgreSQL clusters on Kubernetes. The Operator is based on CrunchyData's PostgreSQL Operator.

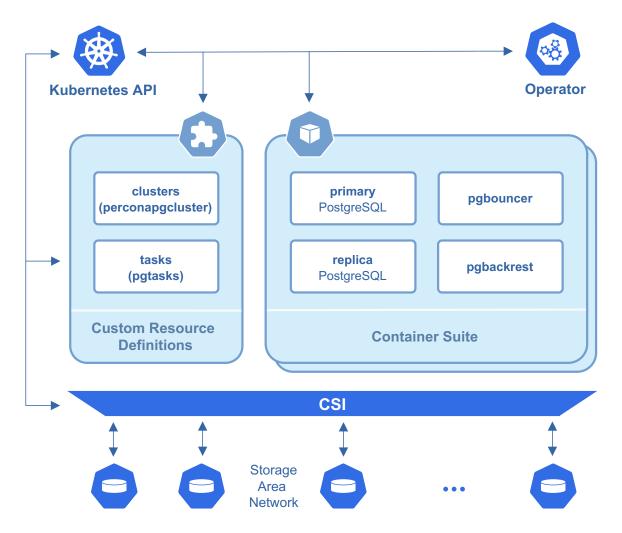

PostgreSQL containers deployed with the Operator include the following components:

- The PostgreSQL database management system, including:
- PostgreSQL Additional Supplied Modules,
- pgAudit PostgreSQL auditing extension,
- PostgreSQL set\_user Extension Module,
- wal2json output plugin,
- The pgBackRest Backup & Restore utility,
- The pgBouncer connection pooler for PostgreSQL,
- The PostgreSQL high-availability implementation based on the Patroni template,
- the pg\_stat\_monitor PostgreSQL Query Performance Monitoring utility,
- LLVM (for JIT compilation).

To provide high availability the Operator involves node affinity to run PostgreSQL Cluster instances on separate worker nodes if possible. If some node fails, the Pod with it is automatically re-created on another node.

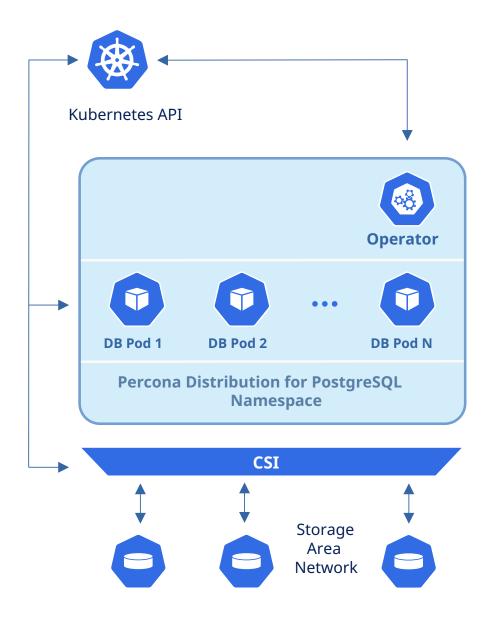

To provide data storage for stateful applications, Kubernetes uses Persistent Volumes. A *PersistentVolumeClaim* (PVC) is used to implement the automatic storage provisioning to pods. If a failure occurs, the Container Storage Interface (CSI) should be able to re-mount storage on a different node.

The Operator functionality extends the Kubernetes API with Custom Resources Definitions. These CRDs provide extensions to the Kubernetes API, and, in the case of the Operator, allow you to perform actions such as creating a PostgreSQL Cluster, updating PostgreSQL Cluster resource allocations, adding additional utilities to a PostgreSQL cluster, e.g. pgBouncer for connection pooling and more.

When a new Custom Resource is created or an existing one undergoes some changes or deletion, the Operator automatically creates/changes/deletes all needed Kubernetes objects with the appropriate settings to provide a proper Percona PostgreSQL Cluster operation.

Following CRDs are created while the Operator installation:

- pgclusters stores information required to manage a PostgreSQL cluster. This includes things like the cluster name, what storage and resource classes to use, which version of PostgreSQL to run, information about how to maintain a high-availability cluster, etc.
- pgreplicas stores information required to manage the replicas within a PostgreSQL cluster. This includes things like the number of replicas, what storage and resource classes to use, special affinity rules, etc.
- pgtasks is a general purpose CRD that accepts a type of task that is needed to run against a cluster (e.g. take a backup) and tracks the state of said task through its workflow.

#### CONTACT US

For free technical help, visit the Percona Community Forum.

To get early access to new product features, invite-only "ask me anything" sessions with Percona Kubernetes experts, and monthly swag raffles, join K8S Squad.

To report bugs or submit feature requests, open a JIRA ticket.

For paid support and managed or consulting services, contact Percona Sales.

Last update: 2023-04-14

#### 9.3 Compare various solutions to deploy PostgreSQL in Kubernetes

There are multiple ways to deploy and manage PostgreSQL in Kubernetes. Here we will focus on comparing the following open source solutions:

- Crunchy Data PostgreSQL Operator (PGO)
- CloudNative PG from Enterprise DB
- Stackgres from OnGres
- Zalando Postgres Operator
- Percona Operator for PostgreSQL

#### 9.3.1 Generic

| Feature/<br>Product       | Percona<br>Operator<br>for<br>PostgreSQL | Stackgres                         | CrunchyData                                                    | CloudNativePG<br>(EDB)            | Zalando |
|---------------------------|------------------------------------------|-----------------------------------|----------------------------------------------------------------|-----------------------------------|---------|
| Open-source<br>license    | Apache 2.0                               | AGPL 3                            | Apache 2.0,<br>but images<br>are under<br>Developer<br>Program | Apache 2.0                        | MIT     |
| PostgreSQL<br>versions    | 12, 13, 14                               | 14                                | 12, 13, 14                                                     | 11 - 14, 15 in Beta               | 11 - 14 |
| Kubernetes<br>conformance | Various<br>versions<br>are tested        | Various<br>versions<br>are tested | Various<br>versions are<br>tested                              | Various<br>versions are<br>tested | AWS EKS |

#### 9.3.2 Maintenance

| Feature/<br>Product | Percona<br>Operator<br>for<br>PostgreSQL | Stackgres                     | CrunchyData             | CloudNativePG<br>(EDB)  | Zalando                                |
|---------------------|------------------------------------------|-------------------------------|-------------------------|-------------------------|----------------------------------------|
| Operator<br>upgrade |                                          |                               |                         |                         |                                        |
| Database<br>upgrade | Automated<br>and safe                    | Automated and safe            | Manual                  | Manual                  | Manual                                 |
| Compute<br>scaling  | Horizontal<br>and<br>vertical            | Horizontal<br>and<br>vertical | Horizontal and vertical | Horizontal and vertical | Horizontal<br>and<br>vertical          |
| Storage<br>scaling  | Manual                                   | Manual                        | Manual                  | Manual                  | Manual,<br>automated<br>for AWS<br>EBS |

### 9.3.3 PostgreSQL topologies

| Feature/<br>Product | Percona<br>Operator<br>for<br>PostgreSQL | Stackgres | CrunchyData | CloudNativePG<br>(EDB) | Zalando   |
|---------------------|------------------------------------------|-----------|-------------|------------------------|-----------|
| Warm<br>standby     |                                          | <b>v</b>  | <b>v</b>    | $\checkmark$           |           |
| Hot standby         |                                          |           |             |                        |           |
| Connection pooling  |                                          | <b>~</b>  |             |                        |           |
| Delayed<br>replica  | 0                                        | 0         | 0           | 0                      | 0         |
| Tablespaces         |                                          | $\otimes$ |             | $\otimes$              | $\otimes$ |

#### 9.3.4 Backups

| Feature/<br>Product  | Percona<br>Operator<br>for<br>PostgreSQL | Stackgres | CrunchyData  | CloudNativePG<br>(EDB) | Zalando                                                                                                    |
|----------------------|------------------------------------------|-----------|--------------|------------------------|----------------------------------------------------------------------------------------------------|
| Scheduled<br>backups |                                          |           |              |                        |                                                                                                    |
| WAL<br>archiving     |                                          |           |              |                        |                                                                                                    |
| PITR                 |                                          |           | <b>~</b>     | $\checkmark$           | $\checkmark$                                                                                                    |
| GCS                  |                                          |           | $\checkmark$ | $\checkmark$           | <ul> <li>Image: A set of the set of the</li></ul> |
| S3                   |                                          |           | $\checkmark$ | $\checkmark$           | <ul> <li>Image: A set of the set of the</li></ul> |
| Azure                | $\otimes$                                |           | $\checkmark$ | $\checkmark$           | <ul> <li>Image: A set of the set of the</li></ul> |

#### 9.3.5 Monitoring

| Feature/<br>Product | Percona<br>Operator for<br>PostgreSQL      | Stackgres                                      | CrunchyData                          | CloudNativePG<br>(EDB)                         | Zalando  |
|---------------------|--------------------------------------------|------------------------------------------------|--------------------------------------|------------------------------------------------|----------|
| Solution            | Percona<br>Monitoring<br>and<br>Management | Exposing<br>metrics in<br>Prometheus<br>format | Prometheus<br>stack and<br>pgMonitor | Exposing<br>metrics in<br>Prometheus<br>format | Sidecars |

#### 9.3.6 Miscellaneous

| Feature/<br>Product                      | Percona<br>Operator<br>for<br>PostgreSQL | Stackgres                   | CrunchyData              | CloudNativePG<br>(EDB)   | Zalando                                                                                                    |
|------------------------------------------|------------------------------------------|-----------------------------|--------------------------|--------------------------|----------------------------------------------------------------------------------------------------|
| Customize<br>PostgreSQL<br>configuration | <                                        | ✓                           | <                        | <                        |                                                                                                    |
| Helm                                     | <b>~</b>                                 |                             |                          | <b>~</b>                 | <ul> <li>Image: A start of the start of the start of</li></ul> |
| Transport<br>encryption                  |                                          |                             |                          |                          |                                                                                                    |
| Data-at-rest<br>encryption               | Through<br>storage<br>class              | Through<br>storage<br>class | Through<br>storage class | Through<br>storage class | Through<br>storage<br>class                                                                                                    |
| Create<br>users/roles                    | limited                                  | <b>~</b>                    | <b>~</b>                 | <b>v</b>                 | limited                                                                                                    |

CONTACT US

For free technical help, visit the Percona Community Forum.

To get early access to new product features, invite-only "ask me anything" sessions with Percona Kubernetes experts, and monthly swag raffles, join K8S Squad.

To report bugs or submit feature requests, open a JIRA ticket.

For paid support and managed or consulting services , contact Percona Sales.

Last update: 2023-05-09

## 10. Quickstart guides

#### 10.1 Install Percona Distribution for PostgreSQL on Minikube

Installing the Percona Operator for PostgreSQL on minikube is the easiest way to try it locally without a cloud provider. Minikube runs Kubernetes on GNU/Linux, Windows, or macOS system using a system-wide hypervisor, such as VirtualBox, KVM/QEMU, VMware Fusion or Hyper-V. Using it is a popular way to test the Kubernetes application locally prior to deploying it on a cloud.

The following steps are needed to run Percona Operator for PostgreSQL on minikube:

- 1. Install minikube, using a way recommended for your system. This includes the installation of the following three components:
- a. kubectl tool,
- b. a hypervisor, if it is not already installed,
- c. actual minikube package

After the installation, run minikube start command. Being executed, this command will download needed virtualized images, then initialize and run the cluster. After minikube is successfully started, you can optionally run the Kubernetes dashboard, which visually represents the state of your cluster. Executing minikube dashboard will start the dashboard and open it in your default web browser.

2. The first thing to do is to add the pgo namespace to Kubernetes, not forgetting to set the correspondent context for further steps:

\$ kubectl create namespace pgo

\$ kubectl config set-context \$(kubectl config current-context) --namespace=pgo

🖍 Note

To use different namespace, you should edit *all occurrences* of the namespace: pgo line in both deploy/cr.yaml and deploy/operator.yaml configuration files.

If you use Kubernetes dashboard, choose your newly created namespace to be shown instead of the default one:

| 🛞 kubernetes | pgo            | Search |
|--------------|----------------|--------|
| Workloads    | All namespaces |        |
| Workloads N  | NAMESPACES     |        |
| Cron Jobs    | pgo            |        |
| Daemon Sets  |                |        |
| Deployments  |                |        |

3. Deploy the operator with the following command:

\$ kubectl apply -f https://raw.githubusercontent.com/percona/percona-postgresql-operator/v1.5.0/deploy/operator.yaml

#### 📃 Expected output 🌱

serviceaccount/pgo-deployer-sa created clusterrole.rbac.authorization.k8s.io/pgo-deployer-cr created configmap/pgo-deployer-cm created clusterrolebinding.rbac.authorization.k8s.io/pgo-deployer-crb created job.batch/pgo-deploy created

The last line of the command output mentions the pgo-deploy Kubernetes Job created to carry on the Operator deployment process. It can take several minutes to be completed. You can track it with the following command:

```
$ kubectl get job/pgo-deploy
```

Expected output 🗡

NAME COMPLETIONS DURATION AGE pgo-deploy 1/1 81s 5m53s

When it reaches the COMPLETIONS count of 1/1, you can safely delete the job as follows:

\$ kubectl delete job/pgo-deploy

#### 🖍 Note

Deleting the pgo-deploy job will be needed before upgrading the Operator.

#### 4. Deploy Percona Distribution for PostgreSQL:

\$ kubectl apply -f https://raw.githubusercontent.com/percona/percona-postgresql-operator/v1.5.0/deploy/cr-minimal.yaml

This deploys PostgreSQL on one node, because deploy/cr-minimal.yaml is for minimal non-production deployment. For more configuration options please see deploy/cr.yaml and Custom Resource Options.

Creation process will take some time. The process is over when both operator and replica set pod have reached their Running status:

\$ kubectl get pods

| Expected output `                                                           | <b>~</b>                                                                                                    |  |
|-----------------------------------------------------------------------------|----------------------------------------------------------------------------------------------------|--|
|                                                                             |                                                                                                    |  |
| minimal-cluster-6dfd64<br>minimal-cluster-backres<br>minimal-cluster-pgbour | READY STATUS RESTARTS AGE<br>nal-cluster-dcvkw 0/1 Completed 0 68s<br>5d94-42xsr 1/1 Running 0 2m5s<br>st-shared-repo-77bd498dfd-9msvp 1/1 Running 0 2m23s<br>ncer-594bf56d-kjwrp 1/1 Running 0 84s<br>0/1 Completed 0 4m14s |  |
|                                                                             | :558c5-dkk8v 4/4 Running 0 3m37s                                                                                                    |  |

#### You can also track the progress via the Kubernetes dashboard:

| Workloads                            |                                                                       |                                                                                                    |            |                      |
|--------------------------------------|-----------------------------------------------------------------------|----------------------------------------------------------------------------------------------------|------------|----------------------|
| Workload Status                      |                                                                       | Succeeded: 2-                                                                                             |            |                      |
| Running:4                            | Succeeded: 2                                                          | Pods                                                                                                    | Running: 4 | Replica Sets         |
| Deployments                          |                                                                       |                                                                                                    |            | .:                   |
| Name                                 | Images                                                                | Labels                                                                                                    | Pods       | Created 1            |
| minimal-cluster-pgbouncer            | perconalab/percona-postgresql-operator.main-pp<br>g14-pgbouncer       | crunchy-pgbouncer: true<br>name: minimal-cluster-pgbouncer<br>pg-cluster: minimal-cluster Show all        | 1/1        | <u>3 minutes ago</u> |
| minimal-cluster                      | perconalab/percona-postgresql-operator:main-pp<br>g14-postgres-ha     | crunchy-pgha-scope: minimal-cluster<br>deployment-name: minimal-cluster<br>name: minimal-cluster Show all | 1/1        | 5 minutes ago        |
| minimal-cluster-backrest-shared-repo | perconalab/percona-postgresql-operator:main-pp<br>g14-pgbackrest-repo | name: minimal-cluster-backrest-shared-repo<br>pg-cluster: minimal-cluster                                 | 1/1        | 5 minutes ago        |

5. During previous steps, the Operator has generated several secrets, including the password for the pguser user, which you will need to access the cluster.

Use kubectl get secrets command to see the list of Secrets objects (by default Secrets object you are interested in has minimal-cluster-pguser-secret name). Then you can use kubectl get secret minimal-cluster-pguser-secret -o yaml to look through the YAML file with generated secrets (the actual password will be base64-encoded), or just get the needed password with the following command:

\$ kubectl get secrets minimal-cluster-users -o yaml -o jsonpath='{.data.pguser}' | base64 --decode | tr '\n' ' && echo " "

6. Check connectivity to a newly created cluster.

Run new Pod to use it as a client and connect its console output to your terminal (running it may require some time to deploy). When you see the command line prompt of the newly created Pod, run psql tool using the password obtained from the secret. The following command will do this, naming the new Pod pg-client:

\$ kubectl run -i --rm --tty pg-client --image=perconalab/percona-distribution-postgresql:14.9 --restart=Never -- bash -il [postgres@pg-client /]\$ PGPASSWORD='pguser\_password' psql -h minimal-cluster -p 5432 -U pguser pgdb

This command will connect you to the PostgreSQL interactive terminal.

\$ psql (14.9) Type "help" for help. pgdb=>

CONTACT US

For free technical help, visit the Percona Community Forum.

To get early access to new product features, invite-only "ask me anything" sessions with Percona Kubernetes experts, and monthly swag raffles, join K8S Squad.

To report bugs or submit feature requests, open a JIRA ticket.

For paid support and managed or consulting services, contact Percona Sales.

Last update: 2023-12-08

#### 10.2 Install Percona Distribution for PostgreSQL using Helm

Helm is the package manager for Kubernetes. Percona Helm charts can be found in percona/perconahelm-charts repository in Github.

#### 10.2.1 Pre-requisites

Install Helm following its official installation instructions.

🧪 Note

Helm v3 is needed to run the following steps.

#### 10.2.2 Installation

#### 1. Add the Percona's Helm charts repository and make your Helm client up to date with it:

\$ helm repo add percona https://percona.github.io/percona-helm-charts/ \$ helm repo update

#### 2. Install the Percona Operator for PostgreSQL:

\$ helm install my-operator percona/pg-operator

The my-operator parameter in the above example is the name of a new release object which is created for the Operator when you install its Helm chart (use any name you like).

#### 🖍 Note

If nothing explicitly specified, helm install command will work with the default namespace and the latest version of the Helm chart.

- To use different namespace, provide its name with the following additional parameter: --namespace my-namespace.
- To use different Helm chart version, provide it as follows: --version 1.5.0

#### 3. Install PostgreSQL:

\$ helm install my-db percona/pg-db

The my-db parameter in the above example is the name of a new release object which is created for the Percona Distribution for PostgreSQL when you install its Helm chart (use any name you like).

#### 10.2.3 Installing Percona Distribution for PostgreSQL with customized parameters

The command above installs Percona Distribution for PostgreSQL with default parameters. Custom options can be passed to a helm install command as a --set key=value[,key=value] argument. The options passed with a chart can be any of the Operator's Custom Resource options.

The following example will deploy a Percona Distribution for PostgreSQL Cluster in the pgdb namespace, with enabled Percona Monitoring and Management (PMM) and 20 Gi storage for a Primary PostgreSQL node:

\$ helm install my-db percona/pg-db --version 1.5.0 --namespace my-namespace \
 --set pgPrimary.volumeSpec.size=20Gi \
 --set pmm.enabled=true

CONTACT US

For free technical help, visit the Percona Community Forum.

To get early access to new product features, invite-only "ask me anything" sessions with Percona Kubernetes experts, and monthly swag raffles, join K8S Squad.

To report bugs or submit feature requests, open a JIRA ticket.

For paid support and managed or consulting services, contact Percona Sales.

Last update: 2023-04-17

### 11. Installation guide

## 11.1 Install Percona Distribution for PostgreSQL on Google Kubernetes Engine (GKE)

Following steps will allow you to install the Operator and use it to manage Percona Distribution for PostgreSQL with the Google Kubernetes Engine. The document assumes some experience with Google Kubernetes Engine (GKE). For more information on the GKE, see the Kubernetes Engine Quickstart.

#### 11.1.1 Prerequisites

All commands from this quickstart can be run either in the Google Cloud shell or in your local shell.

To use Google Cloud shell, you need nothing but a modern web browser.

If you would like to use your local shell, install the following:

- 1. gcloud. This tool is part of the Google Cloud SDK. To install it, select your operating system on the official Google Cloud SDK documentation page and then follow the instructions.
- 2. kubectl. It is the Kubernetes command-line tool you will use to manage and deploy applications. To install the tool, run the following command:

\$ gcloud auth login\$ gcloud components install kubectl

#### 11.1.2 Configuring default settings for the cluster

You can configure the settings using the gcloud tool. You can run it either in the Cloud Shell or in your local shell (if you have installed Google Cloud SDK locally on the previous step). The following command will create a cluster named my-cluster-1:

\$ gcloud container clusters create cluster-1 --project <project name> --zone us-central1-a --cluster-version --machinetype n1-standard-4 --num-nodes=3

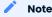

You must edit the following command and other command-line statements to replace the <project name> placeholder with your project name. You may also be required to edit the *zone location*, which is set to us-central1 in the above example. Other parameters specify that we are creating a cluster with 3 nodes and with machine type of 4 vCPUs and 45 GB memory.

You may wait a few minutes for the cluster to be generated, and then you will see it listed in the Google Cloud console (select *Kubernetes Engine*  $\rightarrow$  *Clusters* in the left menu panel):

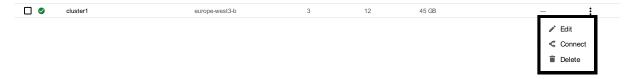

Now you should configure the command-line access to your newly created cluster to make kubect be able to use it.

In the Google Cloud Console, select your cluster and then click the *Connect* shown on the above image. You will see the connect statement configures command-line access. After you have edited the statement, you may run the command in your local shell:

\$ gcloud container clusters get-credentials cluster-1 --zone us-central1-a --project <project name>

#### 11.1.3 Installing the Operator

1. First of all, use your Cloud Identity and Access Management (Cloud IAM) to control access to the cluster. The following command will give you the ability to create Roles and RoleBindings:

\$ kubectl create clusterrolebinding cluster-admin-binding --clusterrole cluster-admin --user \$(gcloud config get-value core/account)

#### Expected output 🗡

clusterrolebinding.rbac.authorization.k8s.io/cluster-admin-binding created

2. Use the following git clone command to download the correct branch of the percona-postgresql-operator repository:

\$ git clone -b v1.5.0 https://github.com/percona/percona-postgresql-operator \$ cd percona-postgresql-operator

3. The next thing to do is to add the pgo namespace to Kubernetes, not forgetting to set the correspondent context for further steps:

\$ kubectl create namespace pgo \$ kubectl config set-context \$(kubectl config current-context) --namespace=pgo

🧪 Note

To use different namespace, you should edit *all occurrences* of the namespace: pgo line in both deploy/cr.yaml and deploy/operator.yaml configuration files.

#### 4. Deploy the operator with the following command:

\$ kubectl apply -f deploy/operator.yaml

#### Expected output 🗡

serviceaccount/pgo-deployer-sa created clusterrole.rbac.authorization.k8s.io/pgo-deployer-cr created configmap/pgo-deployer-cm created clusterrolebinding.rbac.authorization.k8s.io/pgo-deployer-crb created job.batch/pgo-deploy created The last line of the command output mentions the pgo-deploy Kubernetes Job created to carry on the Operator deployment process. It can take several minutes to be completed. You can track it with the following command:

\$ kubectl get job/pgo-deploy

#### 📒 Expected output 🌱

```
NAME COMPLETIONS DURATION AGE pgo-deploy 1/1 81s 5m53s
```

When it reaches the COMPLETIONS count of 1/1, you can safely delete the job as follows:

\$ kubectl delete job/pgo-deploy

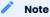

Deleting the pgo-deploy job will be needed before upgrading the Operator.

5. After the operator is started Percona Distribution for PostgreSQL can be created at any time with the following commands:

\$ kubectl apply -f deploy/cr.yaml

Creation process will take some time. The process is over when the Operator and PostgreSQL Pods have reached their Running status:

\$ kubectl get pods

#### Expected output 🗡

NAMEREADYSTATUSRESTARTSAGEbackrest-backup-cluster1-4nq2x0/1Completed 010mcluster1-6c9d4f9678-qdfx21/1Running010mcluster1-backrest-shared-repo-7cb4dd8f8f-sh5gg1/1Running010mcluster1-pgbouncer-6cd69d8966-vlxdt1/1Running010mpgo-deploy-bp2ts0/1Completed 05m5mpostgres-operator-67f58bcb8c-9p4tl4/4Running15m

Also, you can see the same information when browsing Pods of your cluster in Google Cloud console via the *Object Browser*:

| Name                                           | Status              | Туре      | Namespace | Cluster  | Location       |
|------------------------------------------------|---------------------|-----------|-----------|----------|----------------|
| ▼ core                                         |                     | API Group |           |          |                |
| ▼ Pod                                          |                     | Kind      |           |          |                |
| backrest-backup-cluster1-t6s42                 | Succeeded           | Pod       | pgo       | cluster1 | europe-west3-b |
| cluster1-6c9d4f9678-qdfx2                      | 🕑 Running           | Pod       | pgo       | cluster1 | europe-west3-b |
| cluster1-backrest-shared-repo-7cb4dd8f8f-sh5gg | 🕑 Running           | Pod       | pgo       | cluster1 | europe-west3-b |
| cluster1-pgbouncer-6cd69d8966-vlxdt            | 🕑 Running           | Pod       | pgo       | cluster1 | europe-west3-b |
| pgo-deploy-bp2ts                               | Succeeded Succeeded | Pod       | pgo       | cluster1 | europe-west3-b |
| postgres-operator-67f58bcb8c-9p4tl             | S Running           | Pod       | pgo       | cluster1 | europe-west3-b |

6. During previous steps, the Operator has generated several secrets, including the password for the pguser user, which you will need to access the cluster.

Use kubect get secrets command to see the list of Secrets objects (by default Secrets object you are interested in has cluster1-pguser-secret name). Then you can use kubect get secret cluster1-pguser-secret -o yaml to look through the YAML file with generated secrets (the actual password will be base64-encoded), or just get the needed password with the following command:

\$ kubectl get secrets cluster1-users -o yaml -o jsonpath='{.data.pguser}' | base64 --decode | tr '\n''' && echo " "

7. Check connectivity to newly created cluster. Run a new Pod to use it as a client and connect its console output to your terminal (running it may require some time to deploy). When you see the command line prompt of the newly created Pod, run psql tool using the password obtained from the secret. The following command will do this, naming the new Pod pg-client:

\$ kubectl run -i --rm --tty pg-client --image=perconalab/percona-distribution-postgresql:14.9 --restart=Never -- bash -il [postgres@pg-client /]\$ PGPASSWORD='pguser\_password' psql -h cluster1-pgbouncer -p 5432 -U pguser pgdb

This command will connect you to the PostgreSQL interactive terminal.

\$ psql (14.9) Type "help" for help. pgdb=>

#### CONTACT US

For free technical help, visit the Percona Community Forum.

To get early access to new product features, invite-only "ask me anything" sessions with Percona Kubernetes experts, and monthly swag raffles, join K8S Squad.

To report bugs or submit feature requests, open a JIRA ticket.

For paid support and managed or consulting services, contact Percona Sales.

Last update: 2023-07-21

#### 11.2 Install Percona Distribution for PostgreSQL on Kubernetes

Following steps will allow you to install the Operator and use it to manage Percona Distribution for PostgreSQL in a Kubernetes-based environment.

#### 1. First of all, clone the percona-postgresql-operator repository:

\$ git clone -b v1.5.0 https://github.com/percona/percona-postgresql-operator \$ cd percona-postgresql-operator

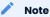

It is crucial to specify the right branch with b option while cloning the code on this step. Please be careful.

- 2. The next thing to do is to add the pgo namespace to Kubernetes, not forgetting to set the correspondent context for further steps:
  - \$ kubectl create namespace pgo \$ kubectl config set-context \$(kubectl config current-context) --namespace=pgo

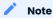

To use different namespace, you should edit *all occurrences* of the namespace: pgo line in both deploy/cr.yaml and deploy/operator.yaml configuration files.

#### 3. Deploy the operator with the following command:

\$ kubectl apply -f deploy/operator.yaml

#### Expected output Y

serviceaccount/pgo-deployer-sa created clusterrole.rbac.authorization.k8s.io/pgo-deployer-cr created configmap/pgo-deployer-cm created clusterrolebinding.rbac.authorization.k8s.io/pgo-deployer-crb created job.batch/pgo-deploy created

The last line of the command output mentions the pgo-deploy Kubernetes Job created to carry on the Operator deployment process. It can take several minutes to be completed. You can track it with the following command:

\$ kubectl get job/pgo-deploy

#### Expected output 🗡

```
NAME COMPLETIONS DURATION AGE pgo-deploy 1/1 81s 5m53s
```

When it reaches the COMPLETIONS count of 1/1, you can safely delete the job as follows:

\$ kubectl delete job/pgo-deploy

#### Note

Deleting the pgo-deploy job will be needed before upgrading the Operator.

4. After the operator is started Percona Distribution for PostgreSQL can be created at any time with the following command:

\$ kubectl apply -f deploy/cr.yaml

Creation process will take some time. The process is over when both operator and replica set pod have reached their Running status:

\$ kubectl get pods

| Expected output $\checkmark$                                                                                                    |                                                                                         |  |
|----------------------------------------------------------------------------------------------------|-----------------------------------------------------------------------------------------|--|
| NAME READY<br>backrest-backup-cluster1-j275w<br>cluster1-85486d645f-gpxzb<br>cluster1-backrest-shared-repo-64954645<br>cluster1-pgbouncer-fc45869f7-s86rf<br>pgo-deploy-rhv6k 0/1<br>postgres-operator-8646c68b57-z8m62 | 1/1 Running 0 10m<br>548-c8wvl 1/1 Running 0 10m<br>1/1 Running 0 10m<br>Completed 0 5m |  |

5. During previous steps, the Operator has generated several secrets, including the password for the pguser user, which you will need to access the cluster.

Use kubect get secrets command to see the list of Secrets objects (by default Secrets object you are interested in has cluster1-pguser-secret name). Then you can use kubect get secret cluster1-pguser-secret -o yaml to look through the YAML file with generated secrets (the actual password will be base64-encoded), or just get the needed password with the following command:

\$ kubectl get secrets cluster1-users -o yaml -o jsonpath='{.data.pguser}' | base64 --decode | tr '\n' ' && echo " "

6. Check connectivity to newly created cluster. Run a new Pod to use it as a client and connect its console output to your terminal (running it may require some time to deploy). When you see the command line prompt of the newly created Pod, run psql tool using the password obtained from the secret. The following command will do this, naming the new Pod pg-client :

\$ kubectl run -i --rm --tty pg-client --image=perconalab/percona-distribution-postgresql:14.9 --restart=Never -- bash -il
[postgres@pg-client /]\$ PGPASSWORD='pguser\_password' psql -h cluster1-pgbouncer -p 5432 -U pguser pgdb

This command will connect you to the PostgreSQL interactive terminal.

\$ psql (14.9) Type "help" for help. pgdb=>

#### CONTACT US

For free technical help, visit the Percona Community Forum.

To get early access to new product features, invite-only "ask me anything" sessions with Percona Kubernetes experts, and monthly swag raffles, join K8S Squad.

To report bugs or submit feature requests, open a JIRA ticket.

For paid support and managed or consulting services, contact Percona Sales.

Last update: 2023-07-21

#### 11.3 Install Percona Distribution for PostgreSQL on OpenShift

Following steps will allow you to install the Operator and use it to manage Percona Distribution for PostgreSQL on Red Hat OpenShift platform. For more information on the OpenShift, see its official documentation.

Following steps will allow you to install the Operator and use it to manage Percona Distribution for PostgreSQL on OpenShift.

1. First of all, clone the percona-postgresql-operator repository:

```
git clone -b v1.5.0 https://github.com/percona/percona-postgresql-operator cd percona-postgresql-operator
```

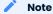

It is crucial to specify the right branch with -b option while cloning the code on this step. Please be careful.

2. The next thing to do is to add the pgo namespace to Kubernetes, not forgetting to set the correspondent context for further steps:

\$ oc create namespace pgo \$ oc config set-context \$(kubectl config current-context) --namespace=pgo

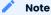

To use different namespace, you should edit *all occurrences* of the namespace: pgo line in both deploy/cr.yaml and deploy/operator.yaml configuration files.

3. If you are going to use the operator with anyuid https://docs.openshift.com/container-platform/4.9/ authentication/managing-security-context-constraints.html security context constraint please execute the following command:

\$ sed -i '/disable\_auto\_failover: "false"/a \ \ \ \ disable\_fsgroup: "false"' deploy/operator.yaml

4. Deploy the operator with the following command:

\$ oc apply -f deploy/operator.yaml

5. After the operator is started, Percona Distribution for PostgreSQL can be created at any time with the following command:

\$ oc apply -f deploy/cr.yaml

Creation process will take some time. The process is over when both operator and replica set pod have reached their Running status:

\$ oc get pods

#### 📃 Expected output 🌱

 NAME
 READY
 STATUS
 RESTARTS
 AGE

 backrest-backup-cluster1-j275w
 0/1
 Completed
 10m

 cluster1-85486d645f-gpxzb
 1/1
 Running
 0
 10m

 cluster1-backrest-shared-repo-6495464548-c8wvl
 1/1
 Running
 0
 10m

 cluster1-pgbouncer-fc45869f7-s86rf
 1/1
 Running
 0
 10m

 pgo-deploy-rhv6k
 0/1
 Completed
 5m
 5m

6. During previous steps, the Operator has generated several secrets, including the password for the pguser user, which you will need to access the cluster.

Use oc get secrets command to see the list of Secrets objects (by default Secrets object you are interested in has cluster1-pguser-secret name). Then you can use oc get secret cluster1-pguser-secret -o yaml to look through the YAML file with generated secrets (the actual password will be base64-encoded), or just get the needed password with the following command:

\$ oc get secrets cluster1-users -o yaml -o jsonpath='{.data.pguser}' | base64 --decode | tr '\n' ' && echo " "

Here the actual password is base64-encoded, and echo 'cGd1c2VyX3Bhc3N3b3JkCg==' | base64 --decode will bring it back to a human-readable form (in this example it will be a pguser\_password string).

7. Check connectivity to newly created cluster. Run a new Pod to use it as a client and connect its console output to your terminal (running it may require some time to deploy). When you see the command line prompt of the newly created Pod, run psql tool using the password obtained from the secret. The following command will do this, naming the new Pod pg-client:

\$ oc run -i --rm --tty pg-client --image=perconalab/percona-distribution-postgresql:14.9 --restart=Never -- bash -il [postgres@pg-client /]\$ PGPASSWORD='pguser\_password' psql -h cluster1-pgbouncer -p 5432 -U pguser pgdb

This command will connect you to the PostgreSQL interactive terminal.

\$ psql (14.9) Type "help" for help. pgdb=>

CONTACT US

For free technical help, visit the Percona Community Forum.

To get early access to new product features, invite-only "ask me anything" sessions with Percona Kubernetes experts, and monthly swag raffles, join K8S Squad.

To report bugs or submit feature requests, open a JIRA ticket.

For paid support and managed or consulting services, contact Percona Sales.

Last update: 2023-06-26

## 12. Configuration

#### 12.1 Users

User accounts within the Cluster can be divided into two different groups:

- application-level users: the unprivileged user accounts,
- system-level users: the accounts needed to automate the cluster deployment and management tasks.

#### 12.1.1 System Users

Credentials for system users are stored as a Kubernetes Secrets object. The Operator requires to be deployed before PostgreSQL Cluster is started. The name of the required secrets (cluster1-users by default) should be set in the spec.secretsName option of the deploy/cr.yaml configuration file.

The following table shows system users' names and purposes.

# Warning These users should not be used to run an application.

The default PostgreSQL instance installation via the Percona Operator for PostgreSQL comes with the following users:

| Role name   | Attributes                                                 |
|-------------|------------------------------------------------------------|
| postgres    | Superuser, Create role, Create DB, Replication, Bypass RLS |
| primaryuser | Replication                                                |
| pguser      | Non-privileged user                                        |
| pgbouncer   | Administrative user for the pgBouncer connection pooler    |

The postgres user will be the admin user for the database instance. The primaryuser is used for replication between primary and replicas. The pguser is the default non-privileged user (you can configure different name of this user in the specuser Custom Resource option).

#### YAML Object Format

The default name of the Secrets object for these users is cluster1-users and can be set in the CR for your cluster in spec.secretsName to something different. When you create the object yourself, it should match the following simple format:

apiVersion: v1 kind: Secret metadata: name: cluster1-users type: Opaque stringData: pgbouncer: pgbouncer\_password postgres: postgres\_password primaryuser: primaryuser\_password pguser: pguser\_password The example above matches what is shipped in the deploy/secrets.yaml file.

As you can see, we use the stringData type when creating the Secrets object, so all values for each key/value pair are stated in plain text format convenient from the user's point of view. But the resulting Secrets object contains passwords stored as data – i.e., base64-encoded strings. If you want to update any field, you'll need to encode the value into base64 format. To do this, you can run echo -n "password" | base64 --wrap=0 (or just echo -n "password" | base64 in case of Apple macOS) in your local shell to get valid values. For example, setting the PMM Server user's password to new\_password in the cluster1-users object can be done with the following command:

in Linux in macOS

\$ kubectl patch secret/cluster1-users -p '{"data":{"pguser": "'\$(echo -n new\_password | base64 --wrap=0)""}}'

\$ kubectl patch secret/cluster1-users -p '{"data":{"pguser": "'\$(echo -n new\_password | base64)""}}'

#### 12.1.2 Application users

By default you can connect to PostgreSQL as non-privileged pguser user. Also, you can login as postgres (the superuser) to PostgreSQL Pods, but pgBouncer (the connection pooler for PostgreSQL) doesn't allow postgres user access by default. That's done for security reasons.

If you still need to provide postgres user access to PostgreSQL instances from the outside, set the pgBouncer.exposePostgresUser option in the deploy/cr.yaml configuration file to true and apply changes as usual by the kubectl apply -f deploy/cr.yaml command.

#### 🖍 Note

Allowing superusers to access to the cluster is not recommended.

#### CONTACT US

For free technical help, visit the Percona Community Forum.

To get early access to new product features, invite-only "ask me anything" sessions with Percona Kubernetes experts, and monthly swag raffles, join K8S Squad.

To report bugs or submit feature requests, open a JIRA ticket.

For paid support and managed or consulting services, contact Percona Sales.

Last update: 2023-11-15

#### 12.2 Changing PostgreSQL Options

You may require a configuration change for your application. PostgreSQL allows customizing the database with configuration files. You can use a ConfigMap to provide the PostgreSQL configuration options specific to the following configuration files:

- PostgreSQL main configuration, postgresql.conf,
- client authentication configuration, pg\_hba.conf,
- user name configuration, pg\_ident.conf.

Configuration options may be applied in two ways:

- globally to all database servers in the cluster via Patroni Distributed Configuration Store (DCS),
- locally to each database server (Primary and Replica) within the cluster.

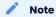

PostgreSQL cluster is managed by the Operator, and so there is no need to set custom configuration options in common usage scenarios. Also, changing certain options may cause PostgreSQL cluster malfunction. Do not customize configuration unless you know what you are doing!

Use the kubectl command to create the ConfigMap from external resources, for more information, see Configure a Pod to use a ConfigMap.

You can either create a PostgreSQL Cluster With Custom Configuration, or use ConfigMap to set options for the already existing cluster.

To create a cluster with custom options, you should first place these options in a postgres-ha.yaml file under specific bootstrap section, then use kubectl create configmap command with this file to create a ConfigMap, and finally put the ConfigMap name to pgPrimary.customconfig key in the deploy/cr.yaml configuration file.

In both cases, the postgres-ha.yaml file doesn't fully overwrite PostgreSQL configuration files: options present in postgres-ha.yaml will be overwritten, while non-present options will be left intact.

#### 12.2.1 Creating a cluster with custom options

For example, you can create a cluster with a custom max\_connections option in a postgresql.conf configuration file using the following postgres-ha.yaml contents:

bootstrap: dcs: postgresql: parameters: max\_connections: 30

🖍 Note

dsc.postgresql subsection means that option will be applied globally to postgresql.conf of all database servers.

You can create a ConfigMap from this file. The syntax for kubectl create configmap command is:

kubectl -n <namespace> create configmap <configmap-name> --from-file=postgres-ha.yaml

ConfigMap name should include your cluster name and a dash as a prefix (cluster1- by default).

The following example defines cluster1-custom-config as the ConfigMap name:

\$ kubectl create -n pgo configmap cluster1-custom-config --from-file=postgres-ha.yaml

#### To view the created ConfigMap, use the following command:

\$ kubectl describe configmaps cluster1-custom-config

Don't forget to put the name of your ConfigMap to the deploy/cr.yaml configuration file:

| spec    | :                                     |
|---------|---------------------------------------|
| <br>pgF | Primary:                              |
| <br>C   | ustomconfig: "cluster1-custom-config" |

Now you can create the cluster following the regular installation instructions.

#### 12.2.2 Modifying options for the existing cluster

If you need to update cluster's configuration settings, you should modify settings in the <clusterName>-pghaconfig ConfigMap.

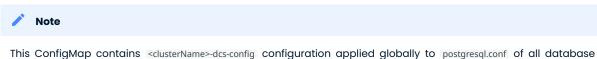

This ConfigMap contains <clusterName>-dcs-config configuration applied globally to postgresql.conf of all database servers, and local configurations for the PostgreSQL cluster database servers: <clusterName>-local-config for the current primary, <clusterName>-repl1-local-config for the first replica, and so on.

For example, let's change the max\_connections option in a globally applied postgresql.conf configuration file for the cluster named cluster1. Edit the cluster1-pgha-config ConfigMap with the following command:

\$ kubectl edit -n pgo configmap cluster1-pgha-config

This will open the ConfigMap in a local text editor of your choice. Make sure to modify it as follows:

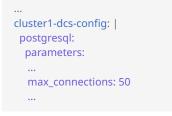

Now restart the cluster to ensure the update took effect.

You can check if the changes are applied by querying the appropriate Pods of your cluster using the kubectl exec command with a specific Pod name.

First find out names of your Pods in a common way, using the kubectl get pods command:

| Expected outpu        | t              |                  |       |     |  |  |
|-----------------------|----------------|------------------|-------|-----|--|--|
|                       |                |                  |       |     |  |  |
| NAME                  |                | TATUS RESTARTS A |       |     |  |  |
| backrest-backup-clus  |                |                  |       |     |  |  |
| cluster1-85486d645f-  | 51             | 5                |       |     |  |  |
| cluster1-backrest-sha |                |                  | 5     | 10m |  |  |
| cluster1-pgbouncer-f  | c45869f7-s86rf | 1/1 Running (    | ) 10m |     |  |  |
| pgo-deploy-rhv6k      | 0/1            | Completed 0 5    | ām    |     |  |  |
| nostares-operator-86  | 46c68b57-z8m62 | 4/4 Running      | 1 5m  |     |  |  |

#### Now let's check the cluster1-85486d645f-gpxzb Pod for the current max\_connections value:

\$ kubectl -n pgo exec -it cluster1-85486d645f-gpxzb -- psql -c 'show max\_connections;'

| Expected output |  |  | · |
|-----------------|--|--|---|
| max_connections |  |  |   |
| 50<br>(1 row)   |  |  |   |

CONTACT US

For free technical help, visit the Percona Community Forum.

To get early access to new product features, invite-only "ask me anything" sessions with Percona Kubernetes experts, and monthly swag raffles, join K8S Squad.

To report bugs or submit feature requests, open a JIRA ticket.

For paid support and managed or consulting services, contact Percona Sales.

Last update: 2022-12-20

## 12.3 Binding Percona Distribution for PostgreSQL components to Specific Kubernetes/OpenShift Nodes

The operator does good job automatically assigning new Pods to nodes with sufficient resources to achieve balanced distribution across the cluster. Still there are situations when it is worth to ensure that pods will land on specific nodes: for example, to get speed advantages of the SSD equipped machine, or to reduce network costs choosing nodes in a same availability zone.

Appropriate sections of the deploy/cr.yaml file (such as pgPrimary or pgReplicas) contain keys which can be used to do this, depending on what is the best for a particular situation.

#### 12.3.1 Affinity and anti-affinity

Affinity makes Pod eligible (or not eligible – so called "anti-affinity") to be scheduled on the node which already has Pods with specific labels, or has specific labels itself (so called "Node affinity"). Particularly, Pod anti-affinity is good to reduce costs making sure several Pods with intensive data exchange will occupy the same availability zone or even the same node – or, on the contrary, to make them land on different nodes or even different availability zones for the high availability and balancing purposes. Node affinity is useful to assign PostgreSQL instances to specific Kubernetes Nodes (ones with specific hardware, zone, etc.).

Pod anti-affinity is controlled by the antiAffinityType option, which can be put into pgPrimary, pgBouncer, and backup sections of the deploy/cr.yaml configuration file. This option can be set to one of two values:

- preferred Pod anti-affinity is a sort of a *soft rule*. It makes Kubernetes *trying* to schedule Pods matching the anti-affinity rules to different Nodes. If it is not possible, then one or more Pods are scheduled to the same Node. This variant is used by default.
- required Pod anti-affinity is a sort of a *hard rule*. It forces Kubernetes to schedule each Pod matching the anti-affinity rules to different Nodes. If it is not possible, then a Pod will not be scheduled at all.

Node affinity can be controlled by the pgPrimary.affinity.nodeAffinityType option in the deploy/cr.yaml configuration file. This option can be set to either preferred or required similarly to the antiAffinityType option.

#### 12.3.2 Simple approach - configure Node Affinity based on nodeLabel

The Operator provides the pgPrimary.affinity.nodeLabel option, which should contains one or more key-value pairs. If the node is not labeled with each key-value pair and nodeAffinityType is set to required, the Pod will not be able to land on it.

The following example forces Operator to lend Percona Distribution for PostgreSQL instances on the Nodes having the kubernetes.io/region: us-central1 label:

affinity: nodeAffinityType: required nodeLabel: kubernetes.io/region: us-central1

#### Advanced approach - use standard Kubernetes constraints

Previous way can be used with no special knowledge of the Kubernetes way of assigning Pods to specific Nodes. Still in some cases more complex tuning may be needed. In this case pgPrimary.affinity.advanced option placed in the deploy/cr.yaml file turns off the effect of the nodeLabel and allows to use standard Kubernetes affinity constraints of any complexity:

affinity: advanced: podAffinity: requiredDuringSchedulingIgnoredDuringExecution: - labelSelector: matchExpressions: - key: security operator: In values: - S1 topologyKey: failure-domain.beta.kubernetes.io/zone podAntiAffinity: preferredDuringSchedulingIgnoredDuringExecution: - weight: 100 podAffinityTerm: labelSelector: matchExpressions: - key: security operator: In values: - S2 topologyKey: kubernetes.io/hostname nodeAffinity: requiredDuringSchedulingIgnoredDuringExecution: nodeSelectorTerms: - matchExpressions: - key: kubernetes.io/e2e-az-name operator: In values: - e2e-az1 - e2e-az2 preferredDuringSchedulingIgnoredDuringExecution: - weight: 1 preference: matchExpressions:

```
    - key: another-node-label-key
operator: In
values:

            - another-node-label-value
```

You can see the explanation of these affinity options in Kubernetes documentation.

#### Default Affinity rules

The following anti-affinity rules are applied to all Percona Distribution for PostgreSQL Pods:

| affinity:<br>podAntiAffinity:<br>preferredDuringSchedulingIgnoredDuringExecution:<br>- podAffinityTerm:<br>labelSelector:<br>matchExpressions:<br>- key: vendor<br>operator: In<br>values:<br>- crunchydata<br>- key: pg-pod-anti-affinity<br>operator: Exists<br>- key: pg-cluster<br>operator: In<br>values: |
|----------------------------------------------------------------------------------------------------|
| 5 1 5                                                                                                    |
| - cluster1                                                                                                    |
| topologyKey: kubernetes.io/hostname<br>weight: 1                                                                                                    |

You can see the explanation of these affinity options in Kubernetes documentation.

#### 🖍 Note

Setting required anti-affinity type will result in placing all Pods on separate nodes, so default configuration **will require 7 Kubernetes nodes** to deploy the cluster with separate nodes assigned to one PostgreSQL primary, two PostgreSQL replica instances, three pgBouncer and one pgBackrest Pod.

#### 12.3.3 Tolerations

*Tolerations* allow Pods having them to be able to land onto nodes with matching *taints*. Toleration is expressed as a key with and operator, which is either exists or equal (the latter variant also requires a value the key is equal to). Moreover, toleration should have a specified effect, which may be a self-explanatory NoSchedule, less strict PreferNoSchedule, or NoExecute. The last variant means that if a *taint* with NoExecute is assigned to node, then any Pod not tolerating this *taint* will be removed from the node, immediately or after the tolerationSeconds interval, like in the following example.

You can use pgPrimary.tolerations key in the deploy/cr.yaml configuration file as follows:

tolerations: - key: "node.alpha.kubernetes.io/unreachable" operator: "Exists" effect: "NoExecute" tolerationSeconds: 6000

The Kubernetes Taints and Toleratins contains more examples on this topic.

#### CONTACT US

For free technical help, visit the Percona Community Forum.

To get early access to new product features, invite-only "ask me anything" sessions with Percona Kubernetes experts, and monthly swag raffles, join K8S Squad.

To report bugs or submit feature requests, open a JIRA ticket.

For paid support and managed or consulting services, contact Percona Sales.

Last update: 2023-11-15

#### 12.4 Transport Layer Security (TLS)

The Percona Operator for PostgreSQL uses Transport Layer Security (TLS) cryptographic protocol for the following types of communication:

- Internal communication between PostgreSQL instances in the cluster
- External communication between the client application and the cluster

The internal certificate is also used as an authorization method for PostgreSQL Replica instances.

TLS security can be configured in several ways:

- · the Operator can generate certificates automatically at cluster creation time,
- · you can also generate certificates manually.

You can also use pre-generated certificates available in the deploy/ssl-secrets.yaml file for test purposes, but we strongly recommend **avoiding their usage on any production system**!

The following subsections explain how to configure TLS security with the Operator yourself, as well as how to temporarily disable it if needed.

#### 12.4.1 Allow the Operator to generate certificates automatically

The Operator is able to generate long-term certificates automatically and turn on encryption at cluster creation time, if there are no certificate secrets available. It generates certificates with the help of certmanager – a Kubernetes certificate management controller widely used to automate the management and issuance of TLS certificates. Cert-manager is community-driven and open source.

#### Installation of the cert-manager

You can install cert-manager as follows:

- Create a namespace,
- · Disable resource validations on the cert-manager namespace,
- Install the cert-manager.

The following commands perform all the needed actions:

<sup>\$</sup> kubectl create namespace cert-manager

<sup>\$</sup> kubectl label namespace cert-manager certmanager.k8s.io/disable-validation=true

<sup>\$</sup> kubectl apply -f https://github.com/jetstack/cert-manager/releases/download/v1.9.0/cert-manager.yaml

After the installation, you can verify the cert-manager by running the following command:

\$ kubectl get pods -n cert-manager

The result should display the cert-manager and webhook active and running.

Turning automatic generation of certificates on

When you have already installed *cert-manager*, the operator is able to request a certificate from it. To make this happend, uncomment ssICA, ssISecretName, and ssIReplicationSecretName options in the deploy/cr.yaml configuration file:

```
spec:
spec:
sslCA: cluster1-ssl-ca
sslSecretName: cluster1-ssl-keypair
sslReplicationSecretName: cluster1-ssl-keypair
...
```

When done, deploy your cluster as usual, with the kubectl apply -f deploy/cr.yaml command. Certificates will be generated if there are no certificate secrets available.

#### 12.4.2 Generate certificates manually

To generate certificates manually, follow these steps:

- 1. Provision a to generate TLS certificates,
- 2. Generate a key and certificate file with the server details,
- 3. Create the server TLS certificates using the keys, certs, and server details.

The set of commands generates certificates with the following attributes:

- Server-pem Certificate
- Server-key.pem the private key
- ca.pem Certificate Authority

You should generate one set of certificates for external communications, and another set for internal ones.

Supposing that your cluster name is cluster1, you can use the following commands to generate certificates:

```
$ CLUSTER_NAME=cluster1
$ NAMESPACE=default
$ cat <<EOF | cfssl gencert -initca - | cfssljson -bare ca
{
    "CN": "*",
    "key": {
        "algo": "ecdsa",
        "size": 384
    }
}
EOF
$ cat <<EOF > ca-config.json
{
        "signing": {
        "default": {
    }
}
```

```
"expiry": "87600h",
    "usages": ["digital signature", "key encipherment", "content commitment"]
   }
 }
}
EOF
$ cat <<EOF | cfssl gencert -ca=ca.pem -ca-key=ca-key.pem -config=./ca-config.json - | cfssljson -bare server
{
 "hosts": [
  "localhost",
  "${CLUSTER_NAME}",
  "${CLUSTER_NAME}.${NAMESPACE}",
  "${CLUSTER_NAME}.${NAMESPACE}.svc.cluster.local",
  "${CLUSTER_NAME}-pgbouncer",
  "${CLUSTER_NAME}-pgbouncer.${NAMESPACE}",
  "${CLUSTER_NAME}-pgbouncer.${NAMESPACE}.svc.cluster.local",
  "*.${CLUSTER_NAME}",
  "*.${CLUSTER_NAME}.${NAMESPACE}",
  "*.${CLUSTER_NAME}.${NAMESPACE}.svc.cluster.local",
  "*.${CLUSTER_NAME}-pgbouncer",
  "*.${CLUSTER_NAME}-pgbouncer.${NAMESPACE}",
  "*.${CLUSTER_NAME}-pgbouncer.${NAMESPACE}.svc.cluster.local"
 ],
 "CN": "${CLUSTER_NAME}",
 "key": {
  "algo": "ecdsa",
  "size": 384
 }
}
EOF
$ kubectl create secret generic ${CLUSTER_NAME}-ssl-ca --from-file=ca.crt=ca.pem
$ kubectl create secret tls ${CLUSTER_NAME}-ssl-keypair --cert=server.pem --key=server-key.pem
```

If your PostgreSQL cluster includes replica instances (this feature is on by default), generate certificates for them in a similar way:

```
$ cat <<EOF | cfssl gencert -ca=ca.pem -ca-key=ca-key.pem -config=./ca-config.json - | cfssljson -bare replicas
{
    "CN": "primaryuser",
    "key": {
        "algo": "ecdsa",
        "size": 384
    }
}
EOF</pre>
```

\$ kubectl create secret tls \${CLUSTER\_NAME}-ssl-replicas --cert=replicas.pem --key=replicas-key.pem

When certificates are generated, set the following keys in the deploy/cr.yaml configuration file:

- spec.ssICA key should contain the name of the secret with TLS used for both connection encryption (external traffic), and replication (internal traffic),
- spec.sslSecretName key should contain the name of the secret created to encrypt external communications,
- spec.secrets.sslReplicationSecretName key should contain the name of the secret created to encrypt internal communications,
- · spec.tlsOnly key set to true enforces encryption

Don't forget to apply changes as usual:

\$ kubectl apply -f deploy/cr.yaml

### 12.4.3 Check connectivity to the cluster

You can check TLS communication with use of the psql, the standard interactive terminal-based frontend to PostgreSQL. The following command will spawn a new pg-client container, which includes needed command and can be used for the check (use your real cluster name instead of the <cluster-name> placeholder):

| \$ cat < <eof -<="" -f="" apply="" kubectl="" th=""  =""></eof> |
|-----------------------------------------------------------------|
| apiVersion: apps/v1                                             |
| kind: Deployment                                                |
| metadata:                                                       |
| name: pg-client                                                 |
| spec:                                                           |
| replicas: 1                                                     |
| selector:                                                       |
| matchLabels:                                                    |
| name: pg-client                                                 |
| template:                                                       |
| metadata:                                                       |
| labels:                                                         |
| name: pg-client                                                 |
| spec:                                                           |
| containers:                                                     |
| - name: pg-client                                               |
| image: perconalab/percona-distribution-postgresql:14.9          |
| imagePullPolicy: Always                                         |
| command:                                                        |
| - sleep                                                         |
| args:                                                           |
| - "100500"                                                      |
| volumeMounts:                                                   |
| - name: ca                                                      |
| mountPath: "/tmp/tls"                                           |
| volumes:                                                        |
| - name: ca                                                      |
| secret:                                                         |
| secretName: <cluster_name>-ssl-ca</cluster_name>                |
| items:                                                          |
| - key: ca.crt                                                   |
| path: ca.crt                                                    |
| mode: 0777                                                      |
| EOF                                                             |

Now get shell access to the newly created container, and launch the PostgreSQL interactive terminal to check connectivity over the encrypted channel (please use real cluster-name, PostgreSQL user login and password):

```
$ kubectl exec -it deployment/pg-client -- bash -il
[postgres@pg-client /]$ PGSSLMODE=verify-ca PGSSLROOTCERT=/tmp/tls/ca.crt psql postgres://<postgresql-
user>:<postgresql-password>@<cluster.name>-pgbouncer.<namespace>.svc.cluster.local
```

Now you should see the prompt of PostgreSQL interactive terminal:

\$ psql (14.9) Type "help" for help. pgdb=>

### 12.4.4 Run Percona Distribution for PostgreSQL without TLS

Omitting TLS is also possible, but we recommend that you run your cluster with the TLS protocol enabled.

To disable TLS protocol (e.g. for demonstration purposes) set the spec.tlsOnly key to false, and make sure that there are no certificate secrets configured in the deploy/cryaml file.

CONTACT US

For free technical help, visit the Percona Community Forum.

To get early access to new product features, invite-only "ask me anything" sessions with Percona Kubernetes experts, and monthly swag raffles, join K8S Squad.

To report bugs or submit feature requests, open a JIRA ticket.

For paid support and managed or consulting services, contact Percona Sales.

Last update: 2023-04-17

## 12.5 Telemetry

The Telemetry function enables the Operator gathering and sending basic anonymous data to Percona, which helps us to determine where to focus the development and what is the uptake for each release of Operator.

The following information is gathered:

- ID of the Custom Resource (the metadata.uid field)
- Kubernetes version
- Platform (is it Kubernetes or Openshift)
- PMM Version
- Operator version
- PostgreSQL version
- PgBackRest version

We do not gather anything that identify a system, but the following thing should be mentioned: Custom Resource ID is a unique ID generated by Kubernetes for each Custom Resource.

Telemetry is enabled by default and is sent to the Version Service server - the same server that the Operator uses to obtain fresh information about version numbers and valid image paths needed for the upgrade.

The landing page for this service, check.percona.com, explains what this service is.

You can disable telemetry with a special option when installing the Operator:

• if you install the Operator with helm, use the following installation command:

\$ helm install my-db percona/pg-db --version 1.5.0 --namespace my-namespace --set disable\_telemetry="true"

• if you don't use helm for installation, you have to edit the operator.yaml before applying it with the kubectl apply -f deploy/operator.yaml command. Open the operator.yaml file with your text editor, find the disable\_telemetry key and set it to true :

disable\_telemetry: "true"

CONTACT US

For free technical help, visit the Percona Community Forum.

To get early access to new product features, invite-only "ask me anything" sessions with Percona Kubernetes experts, and monthly swag raffles, join K8S Squad.

To report bugs or submit feature requests, open a JIRA ticket.

For paid support and managed or consulting services, contact Percona Sales.

Last update: 2023-12-11

# 13. Management

### 13.1 Providing Backups

The Operator allows doing backups in two ways. *Scheduled backups* are configured in the deploy/cr.yaml file to be executed automatically in proper time. *On-demand backups* can be done manually at any moment.

The Operator uses the open source pgBackRest backup and restore utility. A special *pgBackRest repository* is created by the Operator along with creating a new PostgreSQL cluster to facilitate the usage of the pgBackRest features in it.

The Operator can store PostgreSQL backups on Amazon S3, any S3-compatible storage and Google Cloud Storage outside the Kubernetes cluster. Storing backups on Persistent Volume attached to the pgBackRest Pod is also possible. At PostgreSQL cluster creation time, you can specify a specific Storage Class for the pgBackRest repository. Additionally, you can also specify the type of the pgBackRest repository that can be used for backups:

- local: Uses the storage that is provided by the Kubernetes cluster's Storage Class that you select (for historical reasons this repository type can be alternatively named posix),
- s3 : Use Amazon S3 or an object storage system that uses the S3 protocol,
- local,s3 : Use both the storage that is provided by the Kubernetes cluster's Storage Class that you select AND Amazon S3 (or equivalent object storage system that uses the S3 protocol).
- gcs: Use Google Cloud Storage,
- local,gcs : Use both the storage that is provided by the Kubernetes cluster's Storage Class that you select AND Google Cloud Storage.

The pgBackRest repository consists of the following Kubernetes objects:

- A Deployment,
- A Secret that contains information that is specific to the PostgreSQL cluster that it is deployed with (e.g. SSH keys, AWS S3 keys, etc.),
- A Pod with a number of supporting scripts,
- A Service.

The PostgreSQL primary is automatically configured to use the pgbackrest archive-push and push the write-ahead log (WAL) archives to the correct repository.

The PostgreSQL Operator supports three types of pgBackRest backups:

- Full (full): A full backup of all the contents of the PostgreSQL cluster,
- Differential (diff): A backup of only the files that have changed since the last full backup,
- Incremental (incr): A backup of only the files that have changed since the last full or differential backup. Incremental backup is the default choice.

The Operator also supports setting pgBackRest retention policies for backups. Backup retention can be controlled by the following pgBackRest options:

- --repo1-retention-full the number of full backups to retain,
- · --repo1-retention-diff the number of differential backups to retain,
- --repo1-retention-archive how many sets of write-ahead log archives to retain alongside the full and differential backups that are retained.

You can set both backups type and retention policy when Making on-demand backup.

Also you should first configure the backup storage in the deploy/cr.yaml configuration file to have backups enabled.

### 13.1.1 Configuring the S3-compatible backup storage

In order to use S3-compatible storage for backups you need to provide some S3-related information, such as proper S3 bucket name, endpoint, etc. This information can be passed to pgBackRest via the following deploy/cr.yaml options in the backup.storages subsection:

- bucket specifies the AWS S3 bucket that should be utilized, for example my-postgresql-backups-example,
- endpointUrl specifies the S3 endpoint that should be utilized, for example s3.amazonaws.com,
- region specifies the AWS S3 region that should be utilized, for example us-east-1,
- · uriStyle specifies whether host or path style URIs should be utilized,
- verifyTLS should be set to true to enable TLS verification or set to false to disable it,
- type should be set to s3.

```
Here is an example which configures Amazon S3 storage for backups:

"yaml

...

backup:

...

storages:

s3-us-west:

type: s3

bucket: S3-BACKUP-BUCKET-NAME-HERE

region: us-west-2

...

...
```

You also need to supply pgBackRest with base64-encoded AWS S3 key and AWS S3 key secret stored along with other sensitive information in Kubernetes Secrets, e.g. encoding needed data with the following command:

```
in Linux in macOS
$ echo -n 'plain-text-string' | base64 --wrap=0
$ echo -n 'plain-text-string' | base64
```

Edit the deploy/backup/cluster1-backrest-repo-config-secret.yaml configuration file: set there proper cluster name, AWS S3 key, and key secret:

```
apiVersion: v1
kind: Secret
metadata:
name: <cluster-name>-backrest-repo-config
type: Opaque
data:
aws-s3-key: <base64-encoded-AWS-S3-key>
aws-s3-key-secret: <base64-encoded-AWS-S3-key-secret>
```

When done, create the secret as follows:

\$ kubectl apply -f deploy/backup/cluster1-backrest-repo-config-secret.yaml

Finally, create or update the cluster:

\$ kubectl apply -f deploy/cr.yaml

### 13.1.2 Use Google Cloud Storage for backups

You can configure Google Cloud Storage as an object store for backups similarly to S3 storage.

In order to use Google Cloud Storage (GCS) for backups you need to provide some GCS-related information, such as a proper GCS bucket name. This information can be passed to pgBackRest via the following options in the backup.storages subsection of the deploy/cr.yaml configuration file:

- · bucket should contain the proper bucket name,
- type should be set to gcs.

The Operator will also need your service account key to access storage.

- 1. Create your service account key following the official Google Cloud instructions.
- 2. Export this key from your Google Cloud account.

You can find your key in the Google Cloud console (select *IAM & Admin*  $\rightarrow$  *Service Accounts* in the left menu panel, then click your account and open the *KEYS* tab):

| ← my-       | service-account                                      |                   |                   |             |   |   |      |   |                |
|-------------|------------------------------------------------------|-------------------|-------------------|-------------|---|---|------|---|----------------|
| DETAILS     | PERMISSIONS                                          | KEYS              | METRICS           | LOGS        |   |   |      |   |                |
| Keys        |                                                      |                   |                   |             |   |   |      |   |                |
| <b>A</b>    | Service account keys co<br>Vorkload Identity Feder   | -                 | •                 |             | - | - |      | • | l use the      |
| Add a new k | ey pair or upload a publ                             | ic key certificat | e from an existin | g key pair. |   |   |      |   |                |
|             | e account key creation i<br>about setting organizati |                   |                   |             |   |   |      |   |                |
| ADD KEY     | •                                                    |                   |                   |             |   |   |      |   |                |
|             | ADD KEY butto<br>ing a file in JSC                   | -                 |                   | ,           |   |   | , ,, |   | ons will resul |

3. Now you should use a base64-encoded version of this file and to create the Kubernetes Secret. You can encode the file with the base64 <filename> command. When done, create the following yaml file with your cluster name and base64-encoded file contents:

```
apiVersion: v1
kind: Secret
metadata:
name: <cluster-name>-backrest-repo-config
type: Opaque
data:
gcs-key: <base64-encoded-json-file-contents>
```

When done, create the secret as follows:

```
$ kubectl apply -f ./my-gcs-account-secret.yaml
```

### 4. Finally, create or update the cluster:

\$ kubectl apply -f deploy/cr.yaml

### 13.1.3 Scheduling backups

Backups schedule is defined in the backup section of the deploy/cr.yaml file. This section contains following subsections:

- storages subsection contains data needed to access the S3-compatible cloud to store backups.
- schedule subsection allows to actually schedule backups (the schedule is specified in crontab format).

Here is an example of deploy/cr.yaml which uses Amazon S3 storage for backups:

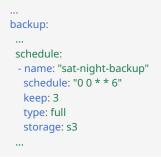

The schedule is specified in crontab format as explained in Custom Resource options.

### 13.1.4 Making on-demand backup

To make an on-demand backup, the user should use a backup configuration file. The example of the backup configuration file is deploy/backup/backup.yaml.

The following keys are most important in the parameters section of this file:

- parameters.backrest-opts is the string with command line options which will be passed to pgBackRest, for example --type=full --repo1-retention-full=5,
- parameters.pg-cluster is the name of the PostgreSQL cluster to back up, for example cluster1.

When the backup options are configured, execute the actual backup command:

\$ kubectl apply -f deploy/backup/backup.yaml

### 13.1.5 List existing backups

To get list of all existing backups in the pgBackrest repo, use the following command:

\$ kubectl exec <name-of-backrest-shared-repo-pod> -it -- pgbackrest info

You can find out the appropriate Pod name using the "kubectl get pods" command, as usual. Here is an example of the backups list:

```
$ kubectl exec cluster1-backrest-shared-repo-5ffc465b85-gvhlh -it -- pgbackrest info
stanza: db
status: ok
```

In this example there is only one backup named 20220614-104859F.

### 13.1.6 Restore the cluster from a previously saved backup

The Operator supports the ability to perform a full restore on a PostgreSQL cluster as well as a point-intime-recovery. There are two types of ways to restore a cluster:

- restore to a new cluster using the pgDataSource.restoreFrom option (and possibly, pgDataSource.restoreOpts for custom pgBackRest options),
- restore in-place, to an existing cluster (note that this is destructive).

Restoring to a new PostgreSQL cluster allows you to take a backup and create a new PostgreSQL cluster that can run alongside an existing one. There are several scenarios where using this technique is helpful:

- Creating a copy of a PostgreSQL cluster that can be used for other purposes. Another way of putting this is creating a clone.
- Restore to a point-in-time and inspect the state of the data without affecting the current cluster.

To restore the previously saved backup the user should use a *backup restore* configuration file. The example of the backup configuration file is deploy/backup/restore.yaml:

| apiVersion: pg.percona.com/v1                                  |
|----------------------------------------------------------------|
| kind: Pgtask                                                   |
| metadata:                                                      |
| labels:                                                        |
| pg-cluster: cluster1                                           |
| pgouser: admin                                                 |
| name: cluster1-backrest-restore                                |
| namespace: pgo                                                 |
| spec:                                                          |
| name: cluster1-backrest-restore                                |
| namespace: pgo                                                 |
| parameters:                                                    |
| backrest-restore-from-cluster: cluster1                        |
| backrest-restore-opts:type=timetarget="2021-04-16 15:13:32+00" |
| backrest-storage-type: local                                   |
| tasktype: restore                                              |

The following keys are the most important in the parameters section of this file:

- parameters.backrest-restore-cluster specifies the name of a PostgreSQL cluster which will be restored (this option had name parameters.backrest-restore-from-cluster before the Operator 1.2.0). It includes stopping the database and recreating a new primary with the restored data (for example, cluster ),
- · parameters.backrest-restore-opts passes through additional options for pgBackRest,
- parameters.backrest-storage-type the type of the pgBackRest repository, (for example, local).

The actual restoration process can be started as follows:

\$ kubectl apply -f deploy/backup/restore.yaml

To create a new PostgreSQL cluster from either the active one, or a former cluster whose pgBackRest repository still exists, use the pgDataSource.restoreFrom option.

The following example will create a new cluster named cluster2 from an existing one named "cluster1".

1. First, create the cluster2-config-secrets.yaml configuration file with the following content:

```
apiVersion: v1
data:
password: <base64-encoded-password-for-pguser>
username: <base64-encoded-pguser-user-name>
kind: Secret
metadata:
labels:
 pg-cluster: cluster2
 vendor: crunchydata
name: cluster2-pguser-secret
type: Opaque
apiVersion: v1
data:
password: <base64-encoded-password-for-primaryuser>
username: <base64-encoded-primaryuser-user-name>
kind: Secret
metadata:
labels:
 pg-cluster: cluster2
 vendor: crunchydata
name: cluster2-primaryuser-secret
type: Opaque
apiVersion: v1
data:
password: <base64-encoded-password-for-postgres-user>
username: <base64-encoded-pguser-postgres-name>
kind: Secret
metadata:
labels:
 pg-cluster: cluster2
 vendor: crunchydata
name: cluster2-postgres-secret
type: Opaque
```

### 2. When done, create the secrets as follows:

\$ kubectl apply -f ./cluster2-config-secrets.yaml

- 3. Edit the deploy/cr.yaml configuration file:
- set a new cluster name ( cluster2 ),
- set the option pgDataSource.restoreFrom to cluster1.
- 4. Create the cluster as follows:

\$ kubectl apply -f deploy/cr.yaml

### 13.1.7 Restore the cluster with point-in-time recovery

Point-in-time recovery functionality allows users to revert the database back to a state before an unwanted change had occurred.

You can set up a point-in-time recovery using the normal restore command of pgBackRest with few additional options specified in the parameters.backrest-restore-opts key in the backup restore configuration file:

spec: name: cluster1-backrest-restore namespace: pgo parameters: backrest-restore-from-cluster: cluster1 backrest-restore-opts: --type=time --target="2021-04-16 15:13:32+00"

- set --type option to time,
- set --target to a specific time you would like to restore to. You can use the typical string formatted as <YYYY-MM-DD HH:MM:DD>, optionally followed by a timezone offset: "2021-04-16 15:13:32+00" (+00 in the above example means just UTC),
- optional --set argument allows you to choose the backup which will be the starting point for point-in-time recovery (look through the available backups to find out the proper backup name). This option must be specified if the target is one or more backups away from the current moment.

After setting these options in the backup restore configuration file, follow the standard restore instructions.

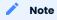

Make sure you have a backup that is older than your desired point in time. You obviously can't restore from a time where you do not have a backup. All relevant write-ahead log files must be successfully pushed before you make the restore.

### 13.1.8 Delete a previously saved backup

The maximum amount of stored backups is controlled by the backup.schedule.keep option (only successful backups are counted). Older backups are automatically deleted, so that amount of stored backups do not exceed this number.

If you want to delete some backup manually, you need to delete both the pgtask object and the corresponding job itself. Deletion of the backup object can be done using the same YAML file which was used for the on-demand backup:

\$ kubectl delete -f deploy/backup/backup.yaml

Deletion of the job which corresponds to the backup can be done using kubectl delete jobs command with the backup name:

\$ kubectl delete jobs cluster1-backrest-full-backup

CONTACT US

For free technical help, visit the Percona Community Forum.

To get early access to new product features, invite-only "ask me anything" sessions with Percona Kubernetes experts, and monthly swag raffles, join K8S Squad.

To report bugs or submit feature requests, open a JIRA ticket.

For paid support and managed or consulting services, contact Percona Sales.

Last update: 2023-11-15

# 13.2 Update Percona Operator for PostgreSQL

Percona Operator for PostgreSQL allows upgrades to newer versions. This includes upgrades of the Operator itself, and upgrades of the Percona Distribution for PostgreSQL.

### 13.2.1 Upgrading the Operator

Only the incremental update to a nearest minor version of the Operator 1.x is supported. To update to a newer version, which differs from the current version by more than one, make several incremental updates sequentially. See documentation archive for documentation on previous versions of the Operator.

You can check the Operator images to find out the current Operator version with the following command (in case it is deployed in the pgo namespace):

\$ kubectl get deployment postgres-operator -o yaml | grep percona-postgresql-operator

### Expected output

image: percona/percona-postgresql-operator:1.4.0-pgo-apiserver image: percona/percona-postgresql-operator:1.4.0-postgres-operator image: percona/percona-postgresql-operator:1.4.0-pgo-scheduler image: percona/percona-postgresql-operator:1.4.0-pgo-event

### 🖍 Note

The above command and other commands in this section follow the assumption that the context with the Operator namespace (pgo by default) was set. You can set context as follows:

\$ kubectl config set-context \$(kubectl config current-context) --namespace=pgo

Alternatively, you can specify the proper namespace explicitly: for example, by adding the <u>-n pgo</u> option to <u>kubectl</u> in all commands.

The following steps will update the Operator to a newer version:

1. Check that the Operator deployment job is not still present in your cluster:

\$ kubectl get job/pgo-deploy -n pgo

Expected output Y

```
NAME COMPLETIONS DURATION AGE pgo-deploy 1/1 81s 5m53s
```

If the job is not present, you will get a message that it is not found. Otherwise you should delete this job before upgrading the Operator:

\$ kubectl delete job/pgo-deploy -n pgo

2. Upgrading the Operator is similar to deploying a new Operator version, but you should change the DEPLOY\_ACTION option in the deploy/operator.yaml file before applying it from install to update:

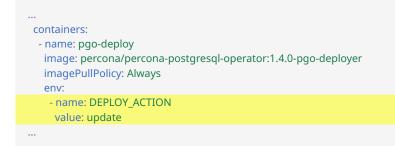

You can automate this with the yq tool as follows, assuming that you are upgrading to the Operator version 1.5.0:

\$ curl -s https://raw.githubusercontent.com/percona/percona-postgresql-operator/v1.5.0/deploy/operator.yaml | yq w -doc 4 - "spec.template.spec.containers[0].env[0].value" "update" | kubectl apply -f -\$ kubectl wait --for=condition=Complete job/pgo-deploy --timeout=90s

### 🖍 Note

The example above (and other examples in this document) uses the yq version 3.4.0. Note that the syntax for the yq command may be slightly different in other versions.

Applying the modified operator.yaml will produce the command output as follows:

serviceaccount/pgo-deployer-sa unchanged clusterrole.rbac.authorization.k8s.io/pgo-deployer-cr unchanged configmap/pgo-deployer-cm configured clusterrolebinding.rbac.authorization.k8s.io/pgo-deployer-crb unchanged job.batch/pgo-deploy created

3. The pgo-deploy Kubernetes Job created to carry on the Operator deployment process can take a minute or more to be completed. You can track it with the following command:

\$ kubectl get job/pgo-deploy

Expected output 🗡

```
NAME COMPLETIONS DURATION AGE pgo-deploy 1/1 81s 5m53s
```

When it reaches the COMPLETIONS count of 1/1, you can safely delete the job as follows:

\$ kubectl delete job/pgo-deploy

🖍 Note

Deleting the pgo-deploy job will be needed before the next upgrade of the Operator.

### 13.2.2 Upgrading Percona Distribution for PostgreSQL

Automatic upgrade

Starting from version 1.1.0, the Operator does fully automatic upgrades to the newer versions of Percona PostgreSQL Cluster within the method named *Smart Updates*.

The Operator will carry on upgrades according to the following algorithm. It will query a special *Version Service* server at scheduled times to obtain fresh information about version numbers and valid image paths needed for the upgrade. If the current version should be upgraded, the Operator updates the CR to reflect the new image paths and carries on sequential Pods deletion in a safe order, allowing the cluster Pods to be re-deployed with the new image.

### 🖍 Note

Version Service is in technical preview status and is disabled by default for the Operator version 1.1.0. Disabling Version Service makes Smart Updates rely on the image keys in the Operator's Custom Resource.

The upgrade details are set in the upgradeOptions section of the deploy/cr.yaml configuration file. Make the following edits to configure updates:

1. Set the apply option to one of the following values:

- recommended automatic upgrades will choose the most recent version of software flagged as recommended (for clusters created from scratch, the Percona Distribution for PostgreSQL 14 version will be selected instead of the Percona Distribution for PostgreSQL 13 or 12 version regardless of the image path; for already existing clusters, 14 vs. 13 or 12 branch choice will be preserved),
- 14-recommended, 13-recommended, 12-recommended same as above, but preserves specific major Percona Distribution for PostgreSQL version for newly provisioned clusters (for example, 14 will not be automatically used instead of 13),
- · latest automatic upgrades will choose the most recent version of the software available,
- 14-latest, 13-latest, 12-latest same as above, but preserves specific major Percona Distribution for PostgreSQL version for newly provisioned clusters (for example, 14 will not be automatically used instead of 13),
- version number specify the desired version explicitly,
- never or disabled disable automatic upgrades

### 🖍 Note

When automatic upgrades are disabled by the apply option, Smart Update functionality will continue working for changes triggered by other events, such as updating a ConfigMap, rotating a password, or changing resource values.

2. Make sure the versionServiceEndpoint key is set to a valid Version Server URL (otherwise Smart Updates will not occur).

Percona's Version Service Version Service inside your cluster

You can use the URL of the official Percona's Version Service (default). Set versionServiceEndpoint to https:// check.percona.com.

Alternatively, you can run Version Service inside your cluster. This can be done with the kubectl command as follows:

\$ kubectl run version-service --image=perconalab/version-service --env="SERVE\_HTTP=true" --port 11000 --expose

#### 🧪 Note

Version Service is never checked if automatic updates are disabled. If automatic updates are enabled, but Version Service URL can not be reached, upgrades will not occur.

3. Use the schedule option to specify the update checks time in CRON format.

The following example sets the midnight update checks with the official Percona's Version Service:

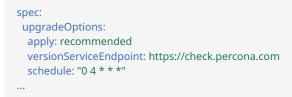

### Semi-automatic upgrade

Semi-automatic update of Percona Distribution for PostgreSQL should be used with the Operator version 1.0.0 or earlier. For all newer versions, use automatic update instead.

The following command will allow you to update the Operator to current version (use the name of your cluster instead of the <cluster-name> placeholder).

\$ kubectl patch perconapgcluster/<cluster-name> --type json -p '[{"op": "replace", "path": "/spec/backup/ backrestRepoImage", "value": "percona/percona-postgresql-operator:1.5.0-ppg14-pgbackrest-repo"}, {"op":"replace", "path": "/spec/backup/image", "value": "percona/percona-postgresql-operator:1.5.0-ppg14-pgbackrest"}, {"op": "replace", "path": "/spec/pgBadger/image", "value": "percona/percona-postgresql-operator:1.5.0-ppg14pgbadger"}, {"op": "replace", "path": "/spec/pgBouncer/image", "value": "percona/percona-postgresql-operator:1.5.0ppg14-pgbouncer"}, {"op": "replace", "path": "/spec/pgPrimary/image", "value": "percona/percona-postgresql-operator: 1.5.0-ppg14-postgres-ha"}, {"op": "replace", "path": "/spec/userLabels/pgo-version", "value": "1.5.0"}, {"op": "replace", "path": "/metadata/labels/pgo-version", "value": "1.5.0"}]'

#### 🖍 Note

The above example is composed in assumption of using PostgreSQL 14 as a database management system. For PostgreSQL 13 you should change all occurrences of the ppg14 substring to ppg13.

This will carry on the image and the cluster version update.

CONTACT US

For free technical help, visit the Percona Community Forum.

To get early access to new product features, invite-only "ask me anything" sessions with Percona Kubernetes experts, and monthly swag raffles, join K8S Squad.

To report bugs or submit feature requests, open a JIRA ticket.

For paid support and managed or consulting services, contact Percona Sales.

Last update: 2023-12-11

## 13.3 Scale Percona Distribution for PostgreSQL on Kubernetes and OpenShift

One of the great advantages brought by Kubernetes and the OpenShift platform is the ease of an application scaling. Scaling an application results in adding or removing the Pods and scheduling them to available Kubernetes nodes.

Size of the cluster is dynamically controlled by a pgReplicas.REPLICA-NAME.size key in the Custom Resource options configuration. That's why scaling the cluster needs nothing more but changing this option and applying the updated configuration file. This may be done in a specifically saved config, or on the fly, using the following command:

\$ kubectl scale --replicas=5 perconapgcluster/cluster1

In this example we have changed the number of PostgreSQL Replicas to 5 instances.

CONTACT US

For free technical help, visit the Percona Community Forum.

To get early access to new product features, invite-only "ask me anything" sessions with Percona Kubernetes experts, and monthly swag raffles, join K8S Squad.

To report bugs or submit feature requests, open a JIRA ticket.

For paid support and managed or consulting services, contact Percona Sales.

Last update: 2022-12-20

### 13.4 Monitoring

Percona Monitoring and Management (PMM) provides an excellent solution to monitor Percona Distribution for PostgreSQL.

Note

Only PMM 2.x versions are supported by the Operator.

PMM is a client/server application. PMM Client runs on each node with the database you wish to monitor: it collects needed metrics and sends gathered data to PMM Server. As a user, you connect to PMM Server to see database metrics on a number of dashboards.

That's why PMM Server and PMM Client need to be installed separately.

### 13.4.1 Installing the PMM Server

PMM Server runs as a *Docker image*, a *virtual appliance*, or on an *AWS instance*. Please refer to the official PMM documentation for the installation instructions.

### 13.4.2 Installing the PMM Client

The following steps are needed for the PMM client installation in your Kubernetes-based environment:

1. The PMM client installation is initiated by updating the pmm section in the deploy/cr.yaml file.

- set pmm.enabled=true
- set the pmm.serverHost key to your PMM Server hostname or IP address (it should be resolvable and reachable from within your cluster)
- check that the pmm.serverUser key contains your PMM Server user name (admin by default),
- make sure the password key in the

deploy/pmm-secret.yaml secrets file contains the password specified for the PMM Server during its installation.

Apply changes with the kubectl apply -f deploy/pmm-secret.yaml command.

#### i Info

You use deploy/pmm-secret.yaml file to *create* Secrets Object. The file contains all values for each key/value pair in a convenient plain text format. But the resulting Secrets contain passwords stored as base64-encoded strings. If you want to *update* password field, you'll need to encode the value into base64 format. To do this, you can run echo -n "password" | base64 --wrap=0 (or just echo -n "password" | base64 in case of Apple macOS) in your local shell to get valid values. For example, setting the PMM Server user's password to new\_password in the cluster1-pmm-secret object can be done with the following command:

in Linux in macOS

\$ kubectl patch secret/cluster1-pmm-secret -p '{"data":{"password": '\$(echo -n new\_password | base64 --wrap=0)'})'

\$ kubectl patch secret/cluster1-pmm-secret -p '{"data":{"password": '\$(echo -n new\_password | base64)'}}'

### When done, apply the edited deploy/cr.yaml file:

\$ kubectl apply -f deploy/cr.yaml

2. Check that corresponding Pods are not in a cycle of stopping and restarting. This cycle occurs if there are errors on the previous steps:

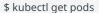

\$ kubectl logs cluster1-7b7f7898d5-7f5pz -c pmm-client

3. Now you can access PMM via *https* in a web browser, with the login/password authentication, and the browser is configured to show Percona Distribution for PostgreSQL metrics.

CONTACT US

For free technical help, visit the Percona Community Forum.

To get early access to new product features, invite-only "ask me anything" sessions with Percona Kubernetes experts, and monthly swag raffles, join K8S Squad.

To report bugs or submit feature requests, open a JIRA ticket.

For paid support and managed or consulting services, contact Percona Sales.

Last update: 2023-05-19

### 13.5 Pause/resume PostgreSQL Cluster

There may be external situations when it is needed to pause your Cluster for a while and then start it back up (some works related to the maintenance of the enterprise infrastructure, etc.).

The deploy/cryaml file contains a special spec.pause key for this. Setting it to true gracefully stops the cluster:

spec: ...... pause: true

Note

To start the cluster after it was paused just revert the spec.pause key to false.

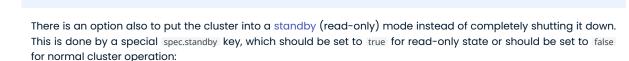

| spec:          |
|----------------|
|                |
| standby: false |

### CONTACT US

For free technical help, visit the Percona Community Forum.

To get early access to new product features, invite-only "ask me anything" sessions with Percona Kubernetes experts, and monthly swag raffles, join K8S Squad.

To report bugs or submit feature requests, open a JIRA ticket.

For paid support and managed or consulting services, contact Percona Sales.

Last update: 2022-08-04

# 14. How to

# 14.1 How to deploy a standby cluster for Disaster Recovery

Deployment of a standby PostgreSQL cluster is mainly targeted for Disaster Recovery (DR), though it can also be used for migrations.

In both cases, it involves using some object storage system for backups, such as AWS S3 or GCP Cloud Storage, which the standby cluster can access:

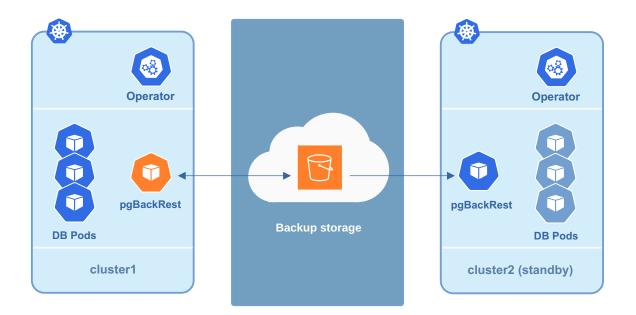

- there is a *primary cluster* with configured pgbackrest tool, which pushes the write-ahead log (WAL) archives to the correct remote repository,
- the *standby cluster* is built from one of these backups, and it is kept in sync with the *primary cluster* by consuming the WAL files copied from the remote repository.

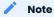

The primary node in the *standby cluster* is **not a streaming replica** from any of the nodes in the *primary cluster*. It relies only on WAL archives to replicate events. For this reason, this approach cannot be used as a High Availability solution.

Creating such a standby cluster involves the following steps:

• Copy needed passwords from the *primary cluster* Secrets and adjust them to use the *standby cluster* name.

### 🖍 Note

You need the yq tool installed.

The following commands save the secrets files from cluster1 under /tmp/copied-secrets directory and prepare them to be used in cluster2:

\$ mkdir -p /tmp/copied-secrets/ \$ export primary\_cluster\_name=cluster1 \$ export standby\_cluster\_name=cluster2 \$ export secrets="\${primary\_cluster\_name}-users" \$ kubectl get secret/\$secrets -o yaml \ yq eval 'del(.metadata.creationTimestamp)' - \ yq eval 'del(.metadata.idd)' - \ yq eval 'del(.metadata.selfLink)' - \ yq eval 'del(.metadata.selfLink)' - \ yq eval 'del(.metadata.namespace)' - \ yq eval 'del(.metadata.namespace)' - \ yq eval 'del(.metadata.namespace)' - \ yq eval 'del(.metadata.name = ""\${secrets/\$primary\_cluster\_name}\$tandby\_cluster\_name}""" - \ yq eval '.metadata.labels.pg-cluster = ""\${standby\_cluster\_name}""" - \ >/tmp/copied-secrets/\${secrets/\$primary\_cluster\_name}\$tandby\_cluster\_name}

• Create the Operator in the Kubernetes environment for the standby cluster, if not done:

\$ kubectl apply -f deploy/operator.yaml

• Apply the Adjusted Kubernetes Secrets:

\$ export standby\_cluster\_name=cluster2
\$ kubectl create -f /tmp/copied-secrets/\${standby\_cluster\_name}-users

• Set the backup.repoPath option in the deploy/cr.yaml file of your *standby cluster* to the actual place where the *primary cluster* stores backups. If this option is not set in deploy/cr.yaml of your *primary cluster*, then the following default naming is used: /backrestrepo/<primary-cluster-name>-backrest-shared-repo. For example, in case of myPrimaryCluster and myStandbyCluster clusters, it should look as follows:

| name: myStandbyCluster                                              |
|---------------------------------------------------------------------|
| <br>backup:                                                         |
| <br>repoPath: "/backrestrepo/myPrimaryCluster-backrest-shared-repo" |

- Supply your *standby cluster* with the Kubernetes Secret used by pgBackRest of the *primary cluster* to Access the Storage Bucket. The name of this Secret is <cluster-name>-backrest-repo-config, and its content depends on the cloud used for backups (refer to the Operator's backups documentation for this step). The contents of the Secret needs to be the same for both *primary* and *standby* clusters except for the name: e.g. cluster1-backrest-repo-config should be recreated as cluster2-backrest-repo-config.
- Enable the standby option in your standby cluster's deploy/cr.yaml file:

standby: true

When you have applied your new cluster configuration with the usual kubectl -f deploy/cr.yaml command, it starts the synchronization via pgBackRest, and your Disaster Recovery preparations are over.

When you need to actually use your new cluster, get it out from standby mode, changing the standby option in your deploy/cr.yaml file:

### standby: false

Please take into account, that your cluster1 cluster should not exist at the moment when you get out your cluster2 from standby:

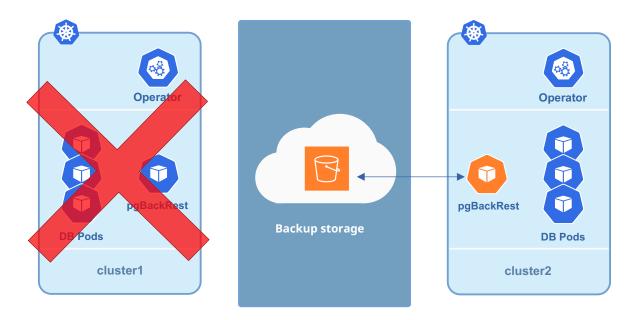

#### 🧪 Note

If cluster1 still exists for some reason, **make sure it can not connect** to backup storage. Otherwise, both clusters sending WAL archives to it would cause data corruption!

### CONTACT US

For free technical help, visit the Percona Community Forum.

To get early access to new product features, invite-only "ask me anything" sessions with Percona Kubernetes experts, and monthly swag raffles, join K8S Squad.

To report bugs or submit feature requests, open a JIRA ticket.

For paid support and managed or consulting services, contact Percona Sales.

Last update: 2022-12-20

# 14.2 Percona Operator for PostgreSQL single-namespace and multinamespace deployment

There are two design patterns that you can choose from when deploying Percona Operator for PostgreSQL and PostgreSQL clusters in Kubernetes:

- Namespace-scope one Operator per Kubernetes namespace,
- Cluster-wide one Operator can manage clusters in multiple namespaces.

This how-to explains how to configure Percona Operator for PostgreSQL for each scenario.

### 14.2.1 Namespace-scope

By default, Percona Operator for PostgreSQL functions in a specific Kubernetes namespace. You can create default pgo one or some other Namespace during installation (like it is shown in the installation instructions). This approach allows several Operators to co-exist in one Kubernetes-based environment, being separated in different namespaces:

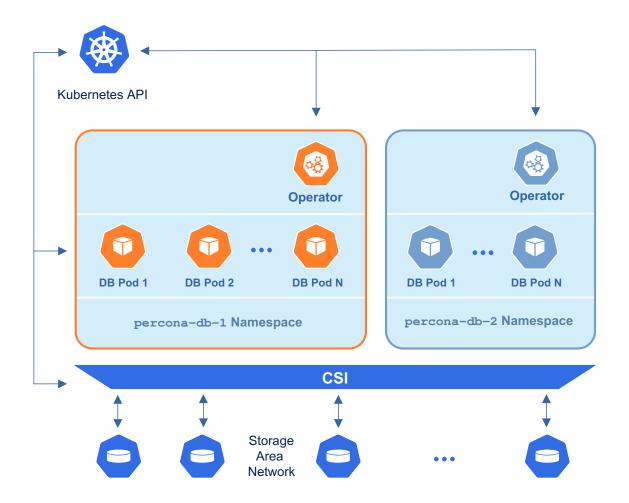

Normally this is a recommended approach, as isolation minimizes impact in case of various failure scenarios. This is the default configuration of our Operator.

Let's say you have a Namespace in your Kubernetes cluster called percona-db-1.

1. Edit the following lines in your deploy/operator.yaml:

```
apiVersion: v1
kind: ConfigMap
metadata:
name: pgo-deployer-cm
data:
values.yaml: |-
 ...
 namespace: "percona-db-1"
  pgo_operator_namespace: "percona-db-1"
apiVersion: rbac.authorization.k8s.io/v1
kind: ClusterRoleBinding
metadata:
name: pgo-deployer-crb
subjects:
 - kind: ServiceAccount
  namespace: percona-db-1
```

### 2. Deploy the Operator:

\$ kubectl apply -f deploy/operator.yaml -n percona-db-1

### 3. Once Operator is up and running, deploy the database cluster itself:

\$ kubectl apply -f deploy/cr.yaml -n percona-db-1

You can deploy multiple clusters in this namespace.

### Add more namespaces

What if there is a need to deploy clusters in another namespace? The solution for namespace-scope deployment is to have more than one Operator in the corresponding namespace. We will use the perconadb-2 namespace as an example.

### 1. Edit or copy operator.yaml :

```
apiVersion: v1
kind: ConfigMap
metadata:
name: pgo-deployer-cm
data:
values.yaml: |-
...
namespace: "percona-db-2"
pgo_operator_namespace: "percona-db-2"
...
apiVersion: rbac.authorization.k8s.io/v1
kind: ClusterRoleBinding
metadata:
name: pgo-deployer-crb
subjects:
...
```

- kind: ServiceAccount namespace: percona-db-2

### 2. Deploy the Operator:

\$ kubectl apply -f deploy/operator.yaml -n percona-db-2

3. Once Operator is up and running deploy the database cluster itself:

\$ kubectl apply -f deploy/cr.yaml -n percona-db-2

🖍 Note

Cluster names may be the same in different namespaces.

### 14.2.2 Install the Operator cluster-wide

Sometimes it is more convenient to have one Operator watching for Percona Distribution for PostgreSQL custom resources in several namespaces.

We recommend running Percona Operator for PostgreSQL in a traditional way, limited to a specific namespace. But it is possible to run it in so-called *cluster-wide* mode, one Operator watching several namespaces, if needed:

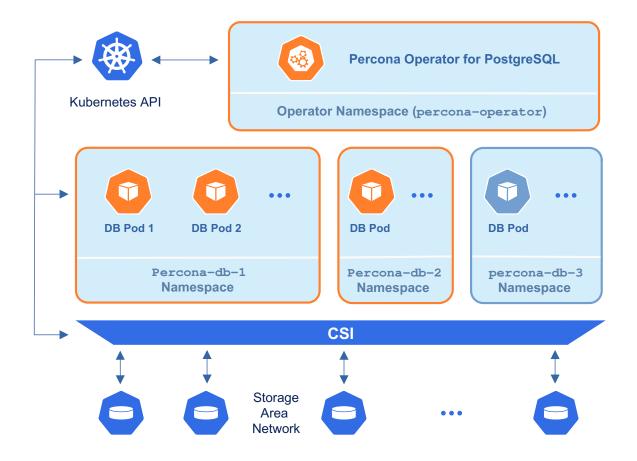

#### Note

Please take into account that if several Operators are configured to watch the same namespace, it is entirely unpredictable which one will get ownership of the Custom Resource in it, so this situation should be avoided.

The following simple example shows how to install Operator cluster-wide on Kubernetes. It does the following:

- deploys Operator into a separate percona-operator Namespace,
- allows Operator to control databases in two Namespaces: percona-db-1 and percona-db-2.
- Edit the following lines in your deploy/operator.yaml:

```
apiVersion: v1
kind: ConfigMap
metadata:
name: pgo-deployer-cm
data:
values.yaml: |-
....
 namespace: "percona-db-1,percona-db-2"
 pgo_operator_namespace: "percona-operator"
apiVersion: rbac.authorization.k8s.io/v1
kind: ClusterRoleBinding
metadata:
name: pgo-deployer-crb
subjects:
- kind: ServiceAccount
 namespace: percona-operator
```

#### / Note

Before deploying the Operator, please ensure that all Namespaces exist.

### • Deploy the Operator:

\$ kubectl apply -f deploy/operator.yaml -n percona-operator

• You can now deploy databases into the namespaces listed in the namespace: variable.

\$ kubectl apply -f deploy/cr.yaml -n percona-db-1
\$ kubectl apply -f deploy/cr.yaml -n percona-db-2

### Add more namespaces

Let's say we want the Operator to manage databases in one more Namespace: percona-db-3.

1. Edit the operator.yaml and add one more Namespace into the corresponding field:

apiVersion: v1 kind: ConfigMap metadata: name: pgo-deployer-cm data: values.yaml: |-... namespace: "percona-db-1,percona-db-2,percona-db-3"

### 2. Delete the Operator deployment and deploy job:

\$ kubectl -n percona-operator delete -f deploy/operator.yaml

\$ kubectl -n percona-operator delete deploy postgres-operator

### 🖍 Note

Deletion of the Operator does not affect your existing clusters' availability, but limits your ability to manage them. For example, you will not be able to scale the clusters or take backups.

3. Deploy the Operator again with the new Namespace added:

\$ kubectl apply -f deploy/operator.yaml -n percona-operator

### 4. You can now deploy databases into the new Namespace:

\$ kubectl apply -f deploy/cr.yaml -n percona-db-3

CONTACT US

For free technical help, visit the Percona Community Forum.

To get early access to new product features, invite-only "ask me anything" sessions with Percona Kubernetes experts, and monthly swag raffles, join K8S Squad.

To report bugs or submit feature requests, open a JIRA ticket.

For paid support and managed or consulting services, contact Percona Sales.

Last update: 2022-12-20

# 14.3 Using PostgreSQL tablespaces with Percona Operator for PostgreSQL

Tablespaces allow DBAs to store a database on multiple file systems within the same server and to control where (on which file systems) specific parts of the database are stored. You can think about it as if you were giving names to your disk mounts and then using those names as additional parameters when creating database objects.

PostgreSQL supports this feature, allowing you to *store data outside of the primary data directory*, and Percona Operator for PostgreSQL is a good option to bring this to your Kubernetes environment when needed.

### 14.3.1 Possible use cases

The most obvious use case for tablespaces is performance optimization. You place appropriate parts of the database on fast but expensive storage and engage slower but cheaper storage for lesser-used database objects. The classic example would be using an SSD for heavily-used indexes and using a large slow HDD for archive data.

Of course, the Operator already provides you with traditional Kubernetes approaches to achieve this on a per-Pod basis (Tolerations, etc.). But if you would like to go deeper and make such differentiation at the level of your database objects (tables and indexes), tablespaces are exactly what you would need for that.

Another well-known use case for tablespaces is quickly adding a new partition to the database cluster when you run out of space on the initially used one and cannot extend it (which may look less typical for cloud storage). Finally, you may need tablespaces when migrating your existing architecture to the cloud.

Each tablespace created by Percona Operator for PostgreSQL corresponds to a separate Persistent Volume, mounted in a container to the /tablespaces directory.

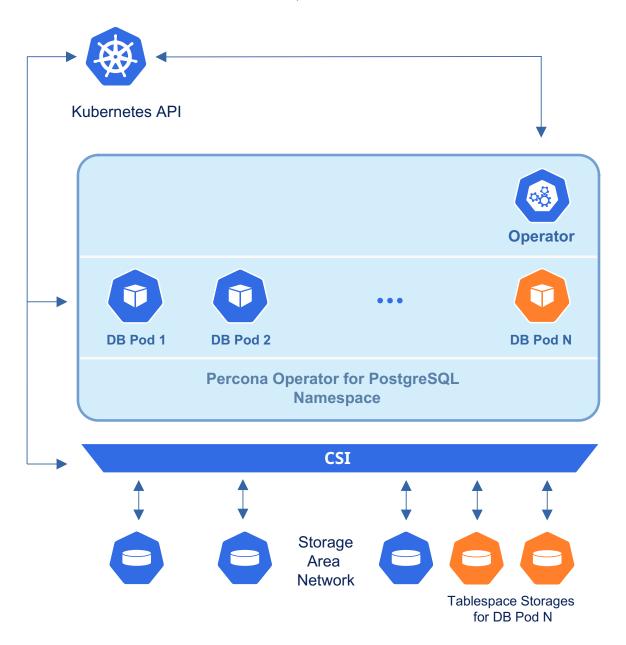

### 14.3.2 Creating a new tablespace

Providing a new tablespace for your database in Kubernetes involves two parts:

1. Configure the new tablespace storage with the Operator,

2. Create database objects in this tablespace with PostgreSQL.

The first part is done in the traditional way of Percona Operators, by modifying Custom Resource via the deploy/cr.yaml configuration file. It has a special spec.tablespaceStorages section with subsections names equal to PostgreSQL tablespace names.

The example already present in deploy/cr.yaml shows how to create tablespace storage named lake IGb in size with dynamic provisioning (you can see official Kubernetes documentation on Persistent Volumes for details):

```
spec:

...

tablespaceStorages:

lake:

volumeSpec:

size: 1G

accessmode: ReadWriteOnce

storagetype: dynamic

storageclass: ""

matchLabels: ""
```

After you apply this by running the kubectl apply -f deploy/cr.yaml command, the new lake tablespace will appear within your database. Please take into account that if you add your new tablespace to the already existing PostgreSQL cluster, it may take time for the Operator to create Persistent Volume Claims and get Persistent Volumes actually mounted.

Now you can append TABLESPACE <tablespace\_name> to your CREATE SQL statements to implicitly create tables, indexes, or even entire databases in specific tablespaces (of course, your user should have appropriate CREATE privileges to make it possible).

Let's create an example table in the already mentioned lake tablespace:

```
CREATE TABLE products (
product_sku character(10),
quantity int,
manufactured_date timestamptz)
TABLESPACE lake;
```

It is also possible to set a default tablespace with the SET default\_tablespace = <tablespace\_name>; statement. It will affect all further CREATE TABLE and CREATE INDEX commands without an explicit tablespace specifier, until you unset it with an empty string.

As you can see, Percona Operator for PostgreSQL simplifies tablespace creation by carrying on all necessary modifications with Persistent Volumes and Pods. The same would not be true for the deletion of an already existing tablespace, which is not automated, neither by the Operator nor by PostgreSQL.

### 14.3.3 Deleting an existing tablespace

Deleting an existing tablespace from your database in Kubernetes also involves two parts:

- · Delete related database objects and tablespace with PostgreSQL,
- Delete tablespace storage in Kubernetes.

To make tablespace deletion with PostgreSQL possible, you should make this tablespace empty (it is impossible to drop a tablespace until *all objects in all databases using this tablespace* have been removed). Tablespaces are listed in the pg\_tablespace table, and you can use it to find out which objects are stored in a specific tablespace. The example command for the lake tablespace will look as follows:

SELECT relname FROM pg\_class WHERE reltablespace=(SELECT oid FROM pg\_tablespace WHERE spcname='lake');

When your tablespace is empty, you can log in to the *PostgreSQL Primary instance* as a *superuser*, and then execute the DROP TABLESPACE <tablespace\_name>; command.

Now, when the PostgreSQL part is finished, you can remove the tablespace entry from the tablespaceStorages section (don't forget to run the kubectl apply -f deploy/cr.yaml command to apply changes).

However, Persistent Volumes will still be mounted to the /tablespaces directory in PostgreSQL Pods. To remove these mounts, you should edit *all Deployment objects* for pgPrimary and pgReplica instances in your Kubernetes cluster and remove the Volume and VolumeMount entries related to your tablespace.

You can see the list of Deployment objects with the kubectl get deploy command. Running it for a default cluster named cluster1 results in the following output:

| NAME                 | READY    | UP-TO | -DATE | AVAILABLE | AGE |
|----------------------|----------|-------|-------|-----------|-----|
| cluster1             | 1/1 1    | 1     | 1     | l 56m     |     |
| cluster1-backrest-sh | ared-rep | o 1/1 | 1     | 1 1       | 56m |
| cluster1-pgbouncer   | 3        | /3 3  | 3     | 154m      |     |
| cluster1-repl1       | 1/1      | 1     | 1     | 154m      |     |
| cluster1-repl2       | 1/1      | 1     | 1     | 154m      |     |
| postgres-operator    | 1/       | 1 1   | 1     | 157m      |     |

Now run kubectl edit deploy <oblect\_name> for cluster1, cluster1-repl1, and cluster1-repl2 objects consequently. Each command will open a text editor, where you should remove the appropriate lines, which in case of the lake tablespace will look as follows:

```
...
spec:
...
containers:
    name: database
    ...
    volumeMounts:
        name: tablespace-lake
        mountPath: /tablespaces/lake
volumes:
    ...
        name: tablespace-lake
        persistentVolumeClaim:
        claimName: cluster1-tablespace-lake
    ...
```

Finishing the edit causes Pods to be recreated without tablespace mounts.

CONTACT US

For free technical help, visit the Percona Community Forum.

To get early access to new product features, invite-only "ask me anything" sessions with Percona Kubernetes experts, and monthly swag raffles, join K8S Squad.

To report bugs or submit feature requests, open a JIRA ticket.

For paid support and managed or consulting services, contact Percona Sales.

Last update: 2023-04-17

## 14.4 Creating a private S3-compatible cloud for backups

As it is mentioned in backups, any cloud storage which implements the S3 API can be used for backups. The one way to setup and implement the S3 API storage on Kubernetes or OpenShift is Minio - the S3-compatible object storage server deployed via Docker on your own infrastructure.

Setting up Minio to be used with Percona Operator for PostgreSQL backups involves the following steps:

1. Install Minio in your Kubernetes or OpenShift environment and create the correspondent Kubernetes Service as follows:

```
$ helm install \
--name minio-service \
--version 8.0.5 \
--set accessKey=some-access-key \
--set secretKey=some-secret-key \
--set service.type=ClusterIP \
--set configPath=/tmp/.minio/ \
--set persistence.size=2G \
--set environment.MINIO_REGION=us-east-1 \
stable/minio
```

Don't forget to substitute default some-access-key and some-secret-key strings in this command with actual unique key values. The values can be used later for access control. The storageClass option is needed if you are using the special Kubernetes Storage Class for backups. Otherwise, this setting may be omitted. You may also notice the MINIO\_REGION value which is may not be used within a private cloud. Use the same region value here and on later steps (us-east-1 is a good default choice).

2. Create an S3 bucket for backups:

```
$ kubectl run -i --rm aws-cli --image=perconalab/awscli --restart=Never -- \
bash -c 'AWS_ACCESS_KEY_ID=some-access-key \
AWS_SECRET_ACCESS_KEY=some-secret-key \
AWS_DEFAULT_REGION=us-east-1 \
/usr/bin/aws \
--endpoint-url http://minio-service:9000 \
s3 mb s3://operator-testing'
```

This command creates the bucket named operator-testing with the selected access and secret keys (substitute some-access-key and some-secret-key with the values used on the previous step).

3. Now edit the backup section of the deploy/cr.yaml file to set proper values for your newly created storage as follows (you can find more on these options in backup and restore documentation).

```
...
backup:
...
storages:
minio:
type: s3
bucket: operator-testing
region: us-east-1
endpointUrl: http://minio-service:9000
```

uriStyle: "path" verifyTLS: false

You will also need to supply pgBackRest with base64-encoded access and secret keys stored in Kubernetes Secrets.

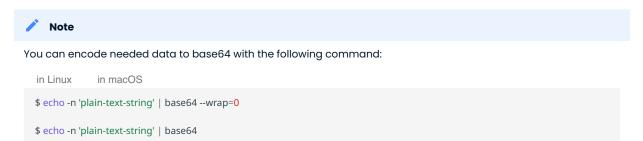

Edit the deploy/backup/cluster1-backrest-repo-config-secret.yaml configuration file: set name, aws-s3-key, and aws-s3-key secret with proper cluster name, key, and key secret.

```
apiVersion: v1
kind: Secret
metadata:
name: <cluster-name>-backrest-repo-config
type: Opaque
data:
aws-s3-key: c29tZS1hY2Nlc3Mta2V5
aws-s3-key-secret: c29tZS1zZWNyZXQta2V5
```

When done, create the secret as follows:

\$ kubectl apply -f deploy/backup/cluster1-backrest-repo-config-secret.yaml

Finally, create or update the cluster:

\$ kubectl apply -f deploy/cr.yaml

4. When the setup process is completed, you can make on-demand and scheduled backups and/or backup restore following the official backup/restore documentation.

CONTACT US

For free technical help, visit the Percona Community Forum.

To get early access to new product features, invite-only "ask me anything" sessions with Percona Kubernetes experts, and monthly swag raffles, join K8S Squad.

To report bugs or submit feature requests, open a JIRA ticket.

For paid support and managed or consulting services, contact Percona Sales.

Last update: 2023-11-15

# 15. Reference

# 15.1 Custom Resource options

The Cluster is configured via the deploy/cr.yaml file.

The metadata part of this file contains the following keys:

• name (cluster1 by default) sets the name of your Percona Distribution for PostgreSQL Cluster; it should include only URL-compatible characters, not exceed 22 characters, start with an alphabetic character, and end with an alphanumeric character;

The spec part of the deploy/cr.yaml file contains the following sections:

| Кеу            | Value<br>type | Default | Description                                                                                                    |
|----------------|---------------|---------|----------------------------------------------------------------------------------------------------|
| pause          | boolean       | false   | Pause/resume: setting it to true gracefully stops the cluster, and setting it to false after shut down starts the cluster back. |
| upgradeOptions | subdoc        |         | Percona Distribution for PostgreSQL upgrade options section                                                                     |
| pgPrimary      | subdoc        |         | PostgreSQL Primary instance options section                                                                                     |
| walStorage     | subdoc        |         | Tablespaces Storage Section                                                                                                    |
| walStorage     | subdoc        |         | Write-ahead Log Storage Section                                                                                                 |
| backup         | subdoc        |         | Section to configure backups and pgBackRest                                                                                     |
| pmm            | subdoc        |         | Percona Monitoring and Management section                                                                                       |
| pgBouncer      | subdoc        |         | The pgBouncer connection pooler section                                                                                         |
| pgReplicas     | subdoc        |         | Section required to manage the replicas within a PostgreSQL cluster                                                             |
| pgBadger       | subdoc        |         | The pgBadger PostgreSQL log analyzer section                                                                                    |

| Кеу         | database                                                                                                    |
|-------------|----------------------------------------------------------------------------------------------------|
| Value       | string                                                                                                    |
| Example     | pgdb                                                                                                    |
| Description | The name of a database that the PostgreSQL user can log into after the PostgreSQL cluster is created                     |
| Кеу         | disableAutofail                                                                                                    |
| Value       | boolean                                                                                                    |
| Example     | false                                                                                                    |
| Description | Turns high availability on or off. By default, every cluster can have high availability if there is at least one replica |
| Кеу         | tlsOnly                                                                                                    |

| Description       E         Key       s         Value       s         Example       a         Description       T | false Enforece Operator to use only Transport Layer Security (TLS) for both internal and external communications ssICA string cluster1-ssl-ca The name of the secret with TLS used for both connection encryption (external traffic), |
|----------------------------------------------------------------------------------------------------|----------------------------------------------------------------------------------------------------|
| Key s<br>Value s<br>Example c                                                                                     | external communications sslCA string cluster1-ssl-ca                                                                                                    |
| ValuesExamplecDescriptionT                                                                                        | string<br>cluster1-ssl-ca                                                                                                    |
| Example a Description T                                                                                           | cluster1-ssl-ca                                                                                                    |
| Description T                                                                                                    |                                                                                                    |
| -                                                                                                    | The name of the secret with TLS used for both connection encryption (external traffic).                                                                                                    |
| ŭ                                                                                                    | and replication (internal traffic)                                                                                                    |
| Key                                                                                                    | secretsName                                                                                                    |
| Value s                                                                                                    | string                                                                                                    |
| <b>Example</b>                                                                                                    | cluster1-secrets                                                                                                    |
| Description T                                                                                                    | The name of the secret created to store credentials for system users                                                                                                    |
| Key                                                                                                    | sslSecretName                                                                                                    |
| Value s                                                                                                    | string                                                                                                    |
| <b>Example</b>                                                                                                    | cluster1-ssl-keypair                                                                                                    |
| Description T                                                                                                    | The name of the secret created to encrypt external communications                                                                                                    |
| Key s                                                                                                    | ssIReplicationSecretName                                                                                                    |
| Value s                                                                                                    | string                                                                                                    |
| <b>Example</b>                                                                                                    | cluster1-ssl-keypair"                                                                                                    |
| Description T                                                                                                    | The name of the secret created to encrypt internal communications                                                                                                    |
| Key k                                                                                                    | keepData                                                                                                    |
| Value b                                                                                                    | poolean                                                                                                    |
| <b>Example</b> t                                                                                                  | true                                                                                                    |
| Description If                                                                                                    | f true, PVCs will be kept after the cluster deletion                                                                                                    |
| Key k                                                                                                    | keepBackups                                                                                                    |
| Value b                                                                                                    | poolean                                                                                                    |
| <b>Example</b> t                                                                                                  | true                                                                                                    |
| Description If                                                                                                    | f true, local backups will be kept after the cluster deletion                                                                                                    |
| Key ß                                                                                                    | pgDataSource.restoreFrom                                                                                                    |
| Value s                                                                                                    | string                                                                                                    |
| Example                                                                                                    |                                                                                                    |
|                                                                                                    | The name of a data source PostgreSQL cluster, which is used to restore backup to a new cluster                                                                                                    |

| Кеу         | pgDataSource.restoreOpts                                     |
|-------------|--------------------------------------------------------------|
| Value       | string                                                       |
| Example     | nn                                                           |
| Description | Custom pgBackRest options to restore backup to a new cluster |

### 15.1.1 Upgrade Options Section

The upgradeOptions section in the deploy/cr.yaml file contains various configuration options to control Percona Distribution for PostgreSQL upgrades.

| Кеу         | upgradeOptions.versionServiceEndpoint                                                                                                    |
|-------------|----------------------------------------------------------------------------------------------------|
| Value       | string                                                                                                    |
| Example     | https://check.percona.com                                                                                                    |
| Description | The Version Service URL used to check versions compatibility for upgrade                                                                                                    |
| Кеу         | upgradeOptions.apply                                                                                                    |
| Value       | string                                                                                                    |
| Example     | disabled                                                                                                    |
| Description | Specifies how updates are processed by the Operator. Never or Disabled will completely disable automatic upgrades, otherwise it can be set to Latest or Recommended or to a specific version number of Percona Distribution for PostgreSQL to have it version-locked (so that the user can control the version running, but use automatic upgrades to move between them). |
| Кеу         | upgradeOptions.schedule                                                                                                    |
| Value       | string                                                                                                    |
| Example     | 0 2 \* \* \*                                                                                                    |
| Description | Scheduled time to check for updates, specified in the crontab format                                                                                                    |

# 15.1.2 pgPrimary Section

The pgPrimary section controls the PostgreSQL Primary instance.

| Кеу                    | pgPrimary.image                                               |
|------------------------|---------------------------------------------------------------|
| Value                  | string                                                        |
| Example                | perconalab/percona-postgresql-operator:main-ppg13-postgres-ha |
| Description            | The Docker image of the PostgreSQL Primary instance           |
| Кеу                    | pgPrimary.imagePullPolicy                                     |
| Value                  | string                                                        |
|                        | sung                                                          |
| Example                | Always                                                        |
| Example<br>Description | 5                                                             |

| Кеу         | pgPrimary.resources.requests.memory                                                                      |
|-------------|----------------------------------------------------------------------------------------------------|
| Value       | int                                                                                                    |
| Example     | 256Mi                                                                                                    |
| Description | The Kubernetes memory requests for a PostgreSQL Primary container                                        |
| Кеу         | pgPrimary.resources.requests.cpu                                                                         |
| Value       | string                                                                                                   |
| Example     | 500m                                                                                                    |
| Description | Kubernetes CPU requests for a PostgreSQL Primary container                                               |
| Кеу         | pgPrimary.resources.limits.cpu                                                                           |
| Value       | string                                                                                                   |
| Example     | 500m                                                                                                    |
| Description | Kubernetes CPU limits for a PostgreSQL Primary container                                                 |
| Кеу         | pgPrimary.resources.limits.memory                                                                        |
| Value       | string                                                                                                   |
| Example     | 256Mi                                                                                                    |
| Description | The Kubernetes memory limits for a PostgreSQL Primary container                                          |
| Кеу         | pgPrimary.affinity.antiAffinityType                                                                      |
| Value       | string                                                                                                   |
| Example     | preferred                                                                                                |
| Description | Pod anti-affinity type, can be either preferred or required                                              |
| Кеу         | pgPrimary.affinity.nodeAffinityType                                                                      |
| Value       | string                                                                                                   |
| Example     | preferred                                                                                                |
| Description | Node affinity type, can be either preferred or required                                                  |
| Кеу         | pgPrimary.affinity.nodeLabel                                                                             |
| Value       | label                                                                                                    |
| Example     | kubernetes.io/region: us-central1                                                                        |
| Description | Set labels for PostgreSQL instances Node affinity                                                        |
| Кеу         | pgPrimary.affinity.advanced                                                                              |
| Value       | subdoc                                                                                                   |
| Example     |                                                                                                    |
| Description | Allows using standard Kubernetes affinity constraints for advanced affinity and anti-<br>affinity tuning |
|             |                                                                                                    |

| Кеу         | pgPrimary.volumeSpec.size                                                                                                    |
|-------------|----------------------------------------------------------------------------------------------------|
| Value       | int                                                                                                    |
| Example     | 1G                                                                                                    |
| Description | The Kubernetes PersistentVolumeClaim size for the PostgreSQL Primary storage                                                                                                    |
| Кеу         | pgPrimary.tolerations                                                                                                    |
| Value       | subdoc                                                                                                    |
| Example     | node.alpha.kubernetes.io/unreachable                                                                                                    |
| Description | Kubernetes Pod tolerations                                                                                                    |
| Кеу         | pgPrimary.volumeSpec.size                                                                                                    |
| Value       | int                                                                                                    |
| Example     | 1G                                                                                                    |
| Description | The Kubernetes PersistentVolumeClaim size for the PostgreSQL Primary storage                                                                                                    |
| Кеу         | pgPrimary.volumeSpec.accessmode                                                                                                    |
| Value       | string                                                                                                    |
| Example     | ReadWriteOnce                                                                                                    |
| Description | The Kubernetes PersistentVolumeClaim access modes for the PostgreSQL Primary storage                                                                                                    |
| Кеу         | pgPrimary.volumeSpec.storagetype                                                                                                    |
| Value       | string                                                                                                    |
| Example     | dynamic                                                                                                    |
| Description | Type of the PostgreSQL Primary storage provisioning: create (the default variant; used if storage is provisioned, e.g. using hostpath) or dynamic (for a dynamic storage provisioner, e.g. via a StorageClass) |
| Кеу         | pgPrimary.volumeSpec.storageclass                                                                                                    |
| Value       | string                                                                                                    |
| Example     | m                                                                                                    |
| Description | Optionally sets the Kubernetes storage class to use with the PostgreSQL Primary storage<br>PersistentVolumeClaim                                                                                               |
| Кеу         | pgPrimary.volumeSpec.matchLabels                                                                                                    |
| Value       | string                                                                                                    |
| Example     |                                                                                                    |
| Description | A PostgreSQL Primary storage label selector                                                                                                    |
| Кеу         | pgPrimary.imagePullPolicy                                                                                                    |
| Value       | string                                                                                                    |
|             |                                                                                                    |

| Description | This option is used to set the policy for updating pgPrimary and pgReplicas images                                      |
|-------------|----------------------------------------------------------------------------------------------------|
| Кеу         | pgPrimary.expose.serviceType                                                                                            |
| Value       | string                                                                                                    |
| Example     | ClusterIP                                                                                                    |
| Description | Specifies the type of Kubernetes Service for pgPrimary                                                                  |
| Кеу         | pgPrimary.expose.loadBalancerIP                                                                                         |
| Value       | string                                                                                                    |
| Example     | 127.0.0.1                                                                                                    |
| Description | The static IP-address for the load balancer                                                                             |
| Кеу         | pgPrimary.expose.loadBalancerSourceRanges                                                                               |
| Value       | string                                                                                                    |
| Example     | "10.0.0/8"                                                                                                    |
| Description | The range of client IP addresses from which the load balancer should be reachable (if not set, there is no limitations) |
| Кеу         | pgPrimary.expose.annotations                                                                                            |
| Value       | label                                                                                                    |
| Example     | pg-cluster-annot: cluster1                                                                                              |
| Description | The Kubernetes annotations metadata for pgPrimary                                                                       |
| Кеу         | pgPrimary.expose.labels                                                                                                 |
| Value       | label                                                                                                    |
| Example     | pg-cluster-label: cluster1                                                                                              |
| Description | Set labels for the pgPrimary Service                                                                                    |
| Кеу         | pgPrimary.customconfig                                                                                                  |
| Value       | string                                                                                                    |
| Example     | мп.                                                                                                    |
| Description | Name of the Custom configuration options ConfigMap for PostgreSQL cluster                                               |
|             |                                                                                                    |

### 15.1.3 Tablespaces Storage Section

The tablespaceStorages section in the deploy/cr.yaml file contains configuration options for PostgreSQL Tablespace.

| Кеу     | tablespaceStorages. <storage-name>.volumeSpec.size</storage-name> |
|---------|-------------------------------------------------------------------|
| Value   | int                                                               |
| Example | 1G                                                                |

| Description | The Kubernetes PersistentVolumeClaim size for the PostgreSQL Tablespaces storage                                                                                                    |
|-------------|----------------------------------------------------------------------------------------------------|
| Кеу         | tablespaceStorages. <storage-name>.volumeSpec.accessmode</storage-name>                                                                                                    |
| Value       | string                                                                                                    |
| Example     | ReadWriteOnce                                                                                                    |
| Description | The Kubernetes PersistentVolumeClaim access modes for the PostgreSQL Tablespaces storage                                                                                                    |
| Кеу         | tablespaceStorages. <storage-name>.volumeSpec.storagetype</storage-name>                                                                                                    |
| Value       | string                                                                                                    |
| Example     | dynamic                                                                                                    |
| Description | Type of the PostgreSQL Tablespaces storage provisioning: create(the default variant;<br>used if storage is provisioned, e.g. using hostpath)or dynamic(for a dynamic storage<br>provisioner, e.g. via a StorageClass) |
| Кеу         | tablespaceStorages. <storage-name>.volumeSpec.storageclass</storage-name>                                                                                                    |
| Value       | string                                                                                                    |
| Example     |                                                                                                    |
| Description | Optionally sets the Kubernetes storage class to use with the PostgreSQL Tablespaces storage PersistentVolumeClaim                                                                                                    |
| Кеу         | tablespaceStorages. <storage-name>.volumeSpec.matchLabels</storage-name>                                                                                                    |
| Value       | string                                                                                                    |
| Example     | m                                                                                                    |
| Description | A PostgreSQL Tablespaces storage label selector                                                                                                    |

## 15.1.4 Write-ahead Log Storage Section

The walStorage section in the deploy/cr.yaml file contains configuration options for PostgreSQL write-ahead logging.

| Кеу         | walStorage.volumeSpec.size                                                                   |
|-------------|----------------------------------------------------------------------------------------------|
| Value       | int                                                                                          |
| Example     | 1G                                                                                           |
| Description | The Kubernetes PersistentVolumeClaim size for the PostgreSQL Write-ahead Log storage         |
| Кеу         | walStorage.volumeSpec.accessmode                                                             |
| Value       | string                                                                                       |
| Example     | ReadWriteOnce                                                                                |
| Description | The Kubernetes PersistentVolumeClaim access modes for the PostgreSQL Write-ahead Log storage |
| Кеу         | walStorage.volumeSpec.storagetype                                                            |

| Value       | string                                                                                                    |
|-------------|----------------------------------------------------------------------------------------------------|
| Example     | dynamic                                                                                                    |
| Description | Type of the PostgreSQL Write-ahead Log storage provisioning: create(the default variant;<br>used if storage is provisioned, e.g. using hostpath)or dynamic(for a dynamic storage<br>provisioner, e.g. via a StorageClass) |
| Кеу         | walStorage.volumeSpec.storageclass                                                                                                    |
| Value       | string                                                                                                    |
| Example     | in the second second second second second second second second second second second second second second second                                                                                                    |
| Description | Optionally sets the Kubernetes storage class to use with the PostgreSQL Write-ahead Log storage PersistentVolumeClaim                                                                                                    |
| Кеу         | walStorage.volumeSpec.matchLabels                                                                                                    |
| Value       | string                                                                                                    |
| Example     | m                                                                                                    |
| Description | A PostgreSQL Write-ahead Log storage label selector                                                                                                    |

## 15.1.5 Backup Section

The backup section in the deploy/cr.yaml file contains the following configuration options for the regular Percona Distribution for PostgreSQL backups.

| Кеу         | backup.image                                                      |
|-------------|-------------------------------------------------------------------|
| Value       | string                                                            |
| Example     | perconalab/percona-postgresql-operator:main-ppg13-pgbackrest      |
| Description | The Docker image for pgBackRest                                   |
| Кеу         | backup.backrestRepoImage                                          |
| Value       | string                                                            |
| Example     | perconalab/percona-postgresql-operator:main-ppg13-pgbackrest-repo |
| Description | The Docker image for the BackRest repository                      |
| Кеу         | backup.resources.requests.cpu                                     |
| Value       | string                                                            |
| Example     | 500m                                                              |
| Description | Kubernetes CPU requests for a pgBackRest container                |
| Кеу         | backup.resources.requests.memory                                  |
| Value       | int                                                               |
| Example     | 48Mi                                                              |
| Description | The Kubernetes memory requests for a pgBackRest container         |
|             |                                                                   |

| Кеу         | backup.resources.limits.cpu                                                                                                    |
|-------------|----------------------------------------------------------------------------------------------------|
| Value       | int                                                                                                    |
| Example     | 1                                                                                                    |
| Description | Kubernetes CPU limits for a pgBackRest container                                                                                                    |
| Кеу         | backup.resources.limits.memory                                                                                                    |
| Value       | int                                                                                                    |
| Example     | 64Mi                                                                                                    |
| Description | The Kubernetes memory limits for a pgBackRest container                                                                                                    |
| Кеу         | backup.affinity.antiAffinityType                                                                                                    |
| Value       | string                                                                                                    |
| Example     | preferred                                                                                                    |
| Description | Pod anti-affinity type, can be either preferred or required                                                                                                    |
| Кеу         | backup.volumeSpec.size                                                                                                    |
| Value       | int                                                                                                    |
| Example     | 1G                                                                                                    |
| Description | The Kubernetes PersistentVolumeClaim size for the pgBackRest Storage                                                                                                    |
| Кеу         | backup.volumeSpec.accessmode                                                                                                    |
| Value       | string                                                                                                    |
| Example     | ReadWriteOnce                                                                                                    |
| Description | The Kubernetes PersistentVolumeClaim access modes for the pgBackRest Storage                                                                                                    |
| Кеу         | backup.volumeSpec.storagetype                                                                                                    |
| Value       | string                                                                                                    |
| Example     | dynamic                                                                                                    |
| Description | Type of the pgBackRest storage provisioning: create(the default variant; used if storage is provisioned, e.g. using hostpath) or dynamic(for a dynamic storage provisioner, e.g. via a StorageClass) |
| Кеу         | backup.volumeSpec.storageclass                                                                                                    |
| Value       | string                                                                                                    |
| Example     | m                                                                                                    |
| Description | Optionally sets the Kubernetes storage class to use with the pgBackRest Storage<br>PersistentVolumeClaim                                                                                             |
| Кеу         | backup.volumeSpec.matchLabels                                                                                                    |
| Value       | string                                                                                                    |
| Example     |                                                                                                    |
|             |                                                                                                    |

| Description              | A pgBackRest storage label selector                                                                                |
|--------------------------|----------------------------------------------------------------------------------------------------|
| Кеу                      | backup.storages. <storage-name>.type</storage-name>                                                                |
| Value                    | string                                                                                                    |
| Example                  | s3                                                                                                    |
| Description              | Type of the storage used for backups                                                                               |
| Кеу                      | backup.storages. <storage-name>.endpointURL</storage-name>                                                         |
| Value                    | string                                                                                                    |
| Example                  | minio-gateway-svc:9000                                                                                             |
| Description              | The endpoint URL of the S3-compatible storage to be used for backups (not needed for the original Amazon S3 cloud) |
| Кеу                      | backup.storages. <storage-name>.bucket</storage-name>                                                              |
| Value                    | string                                                                                                    |
| Example                  | m                                                                                                    |
| Description              | The Amazon S3 bucket or Google Cloud Storage bucket                                                                |
| name used for<br>backups |                                                                                                    |
| Кеу                      | backup.storages. <storage-name>.region</storage-name>                                                              |
| Value                    | boolean                                                                                                    |
| Example                  | us-east-1                                                                                                    |
| Description              | The AWS region to use for Amazon and all S3-compatible storages                                                    |
| Кеу                      | backup.storages. <storage-name>.uriStyle</storage-name>                                                            |
| Value                    | string                                                                                                    |
| Example                  | path                                                                                                    |
| Description              | Optional parameter that specifies if pgBackRest should use the path or host S3 URI style                           |
| Кеу                      | backup.storages. <storage-name>.verifyTLS</storage-name>                                                           |
| Value                    | boolean                                                                                                    |
| Example                  | false                                                                                                    |
| Description              | Enables or disables TLS verification for pgBackRest                                                                |
| Кеу                      | backup.storageTypes                                                                                                |
| Value                    | array                                                                                                    |
| Example                  | ["s3"]                                                                                                    |
| Description              | The backup storage types for the pgBackRest repository                                                             |
| Кеу                      | backup.repoPath                                                                                                    |

| Value          | string                                                                                                    |
|----------------|----------------------------------------------------------------------------------------------------|
| Example        |                                                                                                    |
| Description    | Custom path for pgBackRest repository backups                                                                                                    |
| Кеу            | backup.schedule.name                                                                                                    |
| Value          | string                                                                                                    |
| Example        | sat-night-backup                                                                                                    |
| Description    | The backup name                                                                                                    |
| Кеу            | backup.schedule.schedule                                                                                                    |
| Value          | string                                                                                                    |
| Example        | 0 0 \* \* 6                                                                                                    |
| Description    | Scheduled time to make a backup specified in the                                                                                                    |
| crontab format |                                                                                                    |
| Кеу            | backup.schedule.keep                                                                                                    |
| Value          | int                                                                                                    |
| Example        | 3                                                                                                    |
| Description    | The amount of most recent backups to store. Older backups are automatically deleted.<br>Set keep to zero or completely remove it to disable automatic deletion of backups |
| Кеу            | backup.schedule.type                                                                                                    |
| Value          | string                                                                                                    |
| Example        | full                                                                                                    |
| Description    | The type of the pgBackRest backup                                                                                                    |
| Кеу            | backup.schedule.storage                                                                                                    |
| Value          | string                                                                                                    |
| Example        | local                                                                                                    |
| Description    | The type of the pgBackRest repository                                                                                                    |
| Кеу            | backup.schedule.backrestOpts                                                                                                    |
| Value          | string                                                                                                    |
| Example        | annotation=source=scheduled-backup                                                                                                    |
| Description    | Custom pgBackRest configuration options for scheduled backups                                                                                                    |
| Кеу            | backup.customconfig                                                                                                    |
| Value          | string                                                                                                    |
| Example        |                                                                                                    |
| Description    | Name of the ConfigMap to pass custom pgBackRest configuration options                                                                                                    |
|                |                                                                                                    |

| Кеу         | backup.imagePullPolicy                                               |
|-------------|----------------------------------------------------------------------|
| Value       | string                                                               |
| Example     | Always                                                               |
| Description | This option is used to set the policy for updating pgBackRest images |

### 15.1.6 PMM Section

The pmm section in the deploy/cr.yaml file contains configuration options for Percona Monitoring and Management.

| Кеу         | pmm.enabled                                                                         |
|-------------|-------------------------------------------------------------------------------------|
| Value       | boolean                                                                             |
| Example     | false                                                                               |
| Description | Enables or disables monitoring Percona Distribution for PostgreSQL cluster with PMM |
| Кеу         | pmm.image                                                                           |
| Value       | string                                                                              |
| Example     | percona/pmm-client:2.40.1                                                           |
| Description | Percona Monitoring and Management (PMM) Client Docker image                         |
| Кеу         | pmm.serverHost                                                                      |
| Value       | string                                                                              |
| Example     | monitoring-service                                                                  |
| Description | Address of the PMM Server to collect data from the cluster                          |
| Кеу         | pmm.serverUser                                                                      |
| Value       | string                                                                              |
| Example     | admin                                                                               |
| Description | The PMM Server User. The PMM Server password should be configured using Secrets     |
| Кеу         | pmm.pmmSecret                                                                       |
| Value       | string                                                                              |
| Example     | cluster1-pmm-secret                                                                 |
| Description | Name of the Kubernetes Secret object for the PMM Server password                    |
| Кеу         | pmm.resources.requests.memory                                                       |
| Value       | string                                                                              |
| Example     | 200M                                                                                |
| Description | The Kubernetes memory requests for a PMM container                                  |
| Кеу         | pmm.resources.requests.cpu                                                          |

| Value       | string                                                               |
|-------------|----------------------------------------------------------------------|
| Example     | 500m                                                                 |
| Description | Kubernetes CPU requests for a PMM container                          |
| Кеу         | pmm.resources.limits.cpu                                             |
| Value       | string                                                               |
| Example     | 500m                                                                 |
| Description | Kubernetes CPU limits for a PMM container                            |
| Кеу         | pmm.resources.limits.memory                                          |
| Value       | string                                                               |
| Example     | 200M                                                                 |
| Description | The Kubernetes memory limits for a PMM container                     |
| Кеу         | pmm.imagePullPolicy                                                  |
| Value       | string                                                               |
| Example     | Always                                                               |
| Description | This option is used to set the policy for updating PMM Client images |

## 15.1.7 pgBouncer Section

The pgBouncer section in the deploy/cr.yaml file contains configuration options for the pgBouncer connection pooler for PostgreSQL.

| Кеу         | pgBouncer.image                                                |
|-------------|----------------------------------------------------------------|
| Value       | string                                                         |
| Example     | perconalab/percona-postgresql-operator:main-ppg13-pgbouncer    |
| Description | Docker image for the pgBouncer connection pooler               |
| Кеу         | pgBouncer.exposePostgresUser                                   |
| Value       | boolean                                                        |
| Example     | false                                                          |
| Description | Enables or disables exposing postgres user through pgBouncer   |
| Кеу         | pgBouncer.size                                                 |
| Value       | int                                                            |
| Example     | 1G                                                             |
| Description | The number of the pgBouncer Pods to provide connection pooling |
| Кеу         | pgBouncer.resources.requests.cpu                               |
| Value       | int                                                            |

| Example     | 1                                                                                                    |
|-------------|----------------------------------------------------------------------------------------------------|
| Description | Kubernetes CPU requests for a pgBouncer container                                                                       |
| Кеу         | pgBouncer.resources.requests.memory                                                                                     |
| Value       | int                                                                                                    |
| Example     | 128Mi                                                                                                    |
| Description | The Kubernetes memory requests for a pgBouncer container                                                                |
| Кеу         | pgBouncer.resources.limits.cpu                                                                                          |
| Value       | int                                                                                                    |
| Example     | 2                                                                                                    |
| Description | Kubernetes CPU limits for a pgBouncer container                                                                         |
| Кеу         | pgBouncer.resources.limits.memory                                                                                       |
| Value       | int                                                                                                    |
| Example     | 512Mi                                                                                                    |
| Description | The Kubernetes memory limits for a pgBouncer container                                                                  |
|             |                                                                                                    |
| Кеу         | pgBouncer.affinity.antiAffinityType                                                                                     |
| Value       | string                                                                                                    |
| Example     | preferred                                                                                                    |
| Description | Pod anti-affinity type, can be either preferred or required                                                             |
| Кеу         | pgBouncer.expose.serviceType                                                                                            |
| Value       | string                                                                                                    |
| Example     | ClusterIP                                                                                                    |
| Description | Specifies the type of Kubernetes Service for pgBouncer                                                                  |
| Кеу         | pgBouncer.expose.loadBalancerIP                                                                                         |
| Value       | string                                                                                                    |
| Example     | 127.0.0.1                                                                                                    |
| Description | The static IP-address for the load balancer                                                                             |
| Кеу         | pgBouncer.expose.loadBalancerSourceRanges                                                                               |
| Value       | string                                                                                                    |
| Example     | "10.0.0/8"                                                                                                    |
| Description | The range of client IP addresses from which the load balancer should be reachable (if not set, there is no limitations) |
| Кеу         | pgBouncer.expose.annotations                                                                                            |
|             |                                                                                                    |

| Value       | label                                                               |
|-------------|---------------------------------------------------------------------|
| Example     | pg-cluster-annot: cluster1                                          |
| Description | The Kubernetes annotations metadata for pgBouncer                   |
| Кеу         | pgBouncer.expose.labels                                             |
| Value       | label                                                               |
| Example     | pg-cluster-label: cluster1                                          |
| Description | Set labels for the pgBouncer Service                                |
| Кеу         | pgBouncer.imagePullPolicy                                           |
| Value       | string                                                              |
| Example     | Always                                                              |
| Description | This option is used to set the policy for updating pgBouncer images |

## 15.1.8 pgReplicas Section

The pgReplicas section in the deploy/cr.yaml file stores information required to manage the replicas within a PostgreSQL cluster.

| Кеу              | pgReplicassize                                                    |
|------------------|-------------------------------------------------------------------|
| Value            | int                                                               |
| Example          | 1G                                                                |
| Description      | The number of the PostgreSQL Replica Pods                         |
| Кеу              | pgReplicasresources.requests.cpu                                  |
| Value            | int                                                               |
| Example          | 500m                                                              |
| Description      | Kubernetes CPU requests for a PostgreSQL Replica container        |
| Кеу              | pgReplicasresources.requests.memory                               |
| Value            | int                                                               |
| Example          | 256Mi                                                             |
| Description      | The Kubernetes memory requests for a PostgreSQL Replica container |
| Кеу              |                                                                   |
| Key              | pgReplicasresources.limits.cpu                                    |
| Value            | pgReplicasresources.limits.cpu int                                |
|                  |                                                                   |
| Value            | int                                                               |
| Value<br>Example | int<br>500m                                                       |

| Description         The Kubernetes memory limits           for a PostgreSQL<br>Replica         Sinthe Subscription           fixey         pgReplicas.volumeSpec.accessmode           Key         string           Example         ReadWriteOnce           Description         The Kubernetes PersistentVolumeClaim access modes for the PostgreSQL Replica<br>torage           Key         pgReplicas.volumeSpec.size           Key         pgReplicas.volumeSpec.size           Value         int           Description         The Kubernetes PersistentVolumeClaim size for the PostgreSQL Replica storage           Key         pgReplicas.volumeSpec.size           Value         int           Description         The Kubernetes PersistentVolumeClaim size for the PostgreSQL Replica storage           Key         pgReplicas.volumeSpec.storagetype           Value         dynamic           Description         Type of the PostgreSQL Replica storage provisioning: create (the default variant; used<br>itstorage is provisioned, e.g. using hostpath) or idynamic (for a dynamic storage<br>provisioned, e.g. using hostpath) or idynamic (for a dynamic storage<br>provisioned, e.g. using hostpath) or idynamic (for a dynamic storage<br>provisioned, e.g. using hostpath) or idynamic (for a dynamic storage)           Key         gReplicas.volumeSpec.storageclass to use with the PostgreSQL Replica<br>storage PersistentVolumeClaim           Key         optionally s |
|----------------------------------------------------------------------------------------------------|
| Replica       pgReplicas.volumeSpec.accessmode         Key       pgReplicas.volumeSpec.accessmode         Value       string         Example       ReadWriteOnce         Description       The Kubernetes PersistentVolumeClaim access modes for the PostgreSQL Replica storage         Key       pgReplicas.volumeSpec.size         Value       int         Example       1G         Description       The Kubernetes PersistentVolumeClaim size for the PostgreSQL Replica storage         Key       pgReplicas.volumeSpec.storagetype         Value       int         Example       IG         Description       The Kubernetes PersistentVolumeClaim size for the PostgreSQL Replica storage         Key       pgReplicas.volumeSpec.storagetype         Value       dynamic         Description       Type of the PostgreSQL Replica storage provisioning: create (the default variant; used if storage is provisioned, e.g. using hostpath) or dynamic (for a dynamic storage provisioner, e.g. via a StorageClass)         Value       stindard         Example       standard         Example       standard         Key       pgReplicas.volumeSpec.storageclass         Value       standard         Example       standard         Example       standard                                                                                                    |
| ValuestringExampleReadWriteOnceDescriptionThe Kubernetes PersistentVolumeClaim access modes for the PostgreSQL Replica<br>storageKeypgReplicas.volumeSpec.sizeValueintExampleIGDescriptionThe Kubernetes PersistentVolumeClaim size for the PostgreSQL Replica storageKeypgReplicas.volumeSpec.sizeValueinfExampleInfDescriptionThe Kubernetes PersistentVolumeClaim size for the PostgreSQL Replica storageKeypgReplicas.volumeSpec.storagetypeValuestringExampledynamicDescriptionType of the PostgreSQL Replica storage provisioning: create (the default variant; used<br>if storage is provisioned, e.g. using hostpath) or dynamic (for a dynamic storage<br>provisioner, e.g. via a StorageClass)KeypgReplicas.volumeSpec.storageclassValuestringExampleisandardDescriptionOptionally sets the Kubernetes storage class to use with the PostgreSQL Replica<br>storage PersistentVolumeClaimKeypgReplicas.volumeSpec.matchLabelsKeypgReplicas.volumeSpec.matchLabels                                                                                                    |
| ExampleReadWriteOnceDescriptionThe Kubernetes PersistentVolumeClaim access modes for the PostgreSQL Replica<br>storageKeypgReplicasvolumeSpec.sizeValueintExample1GDescriptionThe Kubernetes PersistentVolumeClaim size for the PostgreSQL Replica storageKeypgReplicasvolumeSpec.storagetypeValuestringExampledynamicDescriptionType of the PostgreSQL Replica storage provisioning: create (the default variant; used<br>if storage is provisioned, e.g. using hostpath) or dynamic (for a dynamic storageKeypgReplicasvolumeSpec.storageclassValuestringDescriptionType of the PostgreSQL Replica storage provisioning: create (the default variant; used<br>if storage is provisioned, e.g. using hostpath) or dynamic (for a dynamic storage<br>for a dynamic storageKeypgReplicasvolumeSpec.storageclassValuestringExamplestandardDescriptionOptionally sets the Kubernetes storage class to use with the PostgreSQL Replica<br>storage PersistentVolumeClaimKeypgReplicasvolumeSpec.matchLabelsValuestring                                                                                                    |
| DescriptionThe Kubernetes PersistentVolumeClaim access modes for the PostgreSQL Replica<br>storageKeypgReplicas.volumeSpec.sizeValueintExampleIGDescriptionThe Kubernetes PersistentVolumeClaim size for the PostgreSQL Replica storageKeypgReplicas.volumeSpec.storagetypeValuestringExampledynamicDescriptionType of the PostgreSQL Replica storage provisioning: create (the default variant; used<br>if storage is provisioned, e.g. using hostpath) or dynamic (for a dynamic storage<br>provisioner, e.g. via a StorageClass)KeypgReplicas.volumeSpec.storageclassValuestringExampleoptionally sets the Kubernetes storage class to use with the PostgreSQL Replica<br>storage PersistentVolumeClaimKeypgReplicas.volumeSpec.matchLabelsValuestring                                                                                                    |
| storage       Key     pgReplicas.volumeSpec.size       Value     int       Example     1G       Description     The Kubernetes PersistentVolumeClaim size for the PostgreSQL Replica storage       Key     pgReplicas.volumeSpec.storagetype       Value     string       Example     dynamic       Description     Type of the PostgreSQL Replica storage provisioning: create (the default variant; used if storage is provisioned, e.g. using hostpath) or dynamic (for a dynamic storage provisioner, e.g. via a StorageClass       Value     string       Example     gReplicas.volumeSpec.storageclass       Value     storage is provisioned, e.g. using hostpath) or dynamic (for a dynamic storage provisioner, e.g. via a StorageClass)       Value     storage PersistentVolumeClaim       Key     pgReplicas.volumeSpec.storageclass to use with the PostgreSQL Replica storage PersistentVolumeClaim       Key     pgReplicas.volumeSpec.matchLabels       Key     pgReplicas.volumeSpec.matchLabels                                                                                                    |
| ValueintExampleIGDescriptionThe Kubernetes PersistentVolumeClaim size for the PostgreSQL Replica storageKeypgReplicas.volumeSpec.storagetypeValuestringExampledynamicDescriptionType of the PostgreSQL Replica storage provisioning: create (the default variant; used if storage is provisioned, e.g. using hostpath) or dynamic (for a dynamic storage provisioner, e.g. via a StorageClass)KeypgReplicas.volumeSpec.storageclassValuestringExampleoptionally sets the Kubernetes storage class to use with the PostgreSQL Replica storage PersistentVolumeClaimKeypgReplicas.volumeSpec.matchLabelsValuestorage PersistentVolumeSpec.matchLabelsValuestorage PersistentVolumeSpec.matchLabelsValuestring                                                                                                    |
| Example1GDescriptionThe Kubernetes PersistentVolumeClaim size for the PostgreSQL Replica storageKeypgReplicas.volumeSpec.storagetypeValuestringExampledynamicDescriptionType of the PostgreSQL Replica storage provisioning: create (the default variant; used<br>if storage is provisioned, e.g. using hostpath) or dynamic (for a dynamic storage<br>provisioner, e.g. via a StorageClass)KeypgReplicas.volumeSpec.storageclassValuestringExampleopgreplicas.volumeSpec.storageclassKeypgReplicas.volumeSpec.storageclassKeyoptionally sets the Kubernetes storage class to use with the PostgreSQL Replica<br>storage PersistentVolumeClaimKeypgReplicas.volumeSpec.matchLabelsKeypgReplicas.volumeSpec.matchLabels                                                                                                    |
| DescriptionThe Kubernetes PersistentVolumeClaim size for the PostgreSQL Replica storageKeypgReplicas.volumeSpec.storagetypeValuestringExampledynamicDescriptionType of the PostgreSQL Replica storage provisioning: create (the default variant; used<br>if storage is provisioned, e.g. using hostpath) or dynamic (for a dynamic storage<br>provisioner, e.g. via a StorageClass)KeypgReplicas.volumeSpec.storageclassValuestringExamplestandardDescriptionOptionally sets the Kubernetes storage class to use with the PostgreSQL Replica<br>storage PersistentVolumeClaimKeypgReplicas.volumeSpec.matchLabelsValuestring                                                                                                    |
| KeypgReplicasvolumeSpec.storagetypeValuestringExampledynamicDescriptionType of the PostgreSQL Replica storage provisioning: create (the default variant; used<br>if storage is provisioned, e.g. using hostpath) or dynamic (for a dynamic storage<br>provisioner, e.g. via a StorageClass)KeypgReplicasvolumeSpec.storageclassValuestringExamplestandardDescriptionOptionally sets the Kubernetes storage class to use with the PostgreSQL Replica<br>storage PersistentVolumeClaimKeypgReplicasvolumeSpec.matchLabelsValuestring                                                                                                    |
| ValuestringExampledynamicDescriptionType of the PostgreSQL Replica storage provisioning: create (the default variant; used<br>if storage is provisioned, e.g. using hostpath) or dynamic (for a dynamic storage<br>provisioner, e.g. via a StorageClass)KeypgReplicas.volumeSpec.storageclassValuestringExampleistandardDescriptionOptionally sets the Kubernetes storage class to use with the PostgreSQL Replica<br>storage PersistentVolumeClaimKeypgReplicas.volumeSpec.matchLabelsKeystring                                                                                                    |
| ExampledynamicDescriptionType of the PostgreSQL Replica storage provisioning: create (the default variant; used<br>if storage is provisioned, e.g. using hostpath) or dynamic (for a dynamic storage<br>provisioner, e.g. via a StorageClass)KeypgReplicasvolumeSpec.storageclassValuestringExampleIstandardDescriptionOptionally sets the Kubernetes storage class to use with the PostgreSQL Replica<br>storage PersistentVolumeClaimKeypgReplicasvolumeSpec.matchLabelsKeystring                                                                                                    |
| DescriptionType of the PostgreSQL Replica storage provisioning: create (the default variant; used<br>if storage is provisioned, e.g. using hostpath) or dynamic (for a dynamic storage<br>provisioner, e.g. via a StorageClass)KeypgReplicasvolumeSpec.storageclassValuestringExampleIstandardDescriptionOptionally sets the Kubernetes storage class to use with the PostgreSQL Replica<br>storage PersistentVolumeClaimKeypgReplicasvolumeSpec.matchLabelsValuestring                                                                                                    |
| KeypgReplicas.volumeSpec.storageclassKamplestringExamplestandardDescriptionOptionally sets the Kubernetes storage class to use with the PostgreSQL Replica<br>storage PersistentVolumeClaimKeystringKeystandardDescriptionStringKeystandardKeystandardKeystandardStandardStorage PersistentVolumeClaimStorage PersistentVolumeSpec.matchLabelsStorage PersistentVolumeSpec.matchLabels                                                                                                    |
| Value     string       Example     standard       Description     Optionally sets the Kubernetes storage class to use with the PostgreSQL Replica storage PersistentVolumeClaim       Key     pgReplicas.volumeSpec.matchLabels       Value     string                                                                                                    |
| Example     standard       Description     Optionally sets the Kubernetes storage class to use with the PostgreSQL Replica storage PersistentVolumeClaim       Key     pgReplicas.volumeSpec.matchLabels       Value     string                                                                                                    |
| Description       Optionally sets the Kubernetes storage class to use with the PostgreSQL Replica storage PersistentVolumeClaim         Key       pgReplicas.volumeSpec.matchLabels         Value       string                                                                                                    |
| Key     pgReplicasvolumeSpec.matchLabels       Value     string                                                                                                    |
| Value string                                                                                                    |
|                                                                                                    |
| Example                                                                                                    |
|                                                                                                    |
| Description         A PostgreSQL Replica storage label selector                                                                                                    |
| Key pgReplicaslabels                                                                                                    |
| Value label                                                                                                    |
| Example pg-cluster-label: cluster1                                                                                                    |
| Description         Set labels for PostgreSQL Replica Pods                                                                                                    |
| Key pgReplicasannotations                                                                                                    |
| Value label                                                                                                    |

| Example     | pg-cluster-annot: cluster1-1                                                                                            |
|-------------|----------------------------------------------------------------------------------------------------|
| Description | The Kubernetes annotations metadata for PostgreSQL Replica                                                              |
| Кеу         | pgReplicasexpose.serviceType                                                                                            |
| Value       | string                                                                                                    |
| Example     | ClusterIP                                                                                                    |
| Description | Specifies the type of Kubernetes Service for for PostgreSQL Replica                                                     |
| Кеу         | pgReplicasexpose.loadBalancerSourceRanges                                                                               |
| Value       | string                                                                                                    |
| Example     | "10.0.0/8"                                                                                                    |
| Description | The range of client IP addresses from which the load balancer should be reachable (if not set, there is no limitations) |
| Кеу         | pgReplicasexpose.annotations                                                                                            |
| Value       | label                                                                                                    |
| Example     | pg-cluster-annot: cluster1                                                                                              |
| Description | The Kubernetes annotations metadata for PostgreSQL Replica                                                              |
| Кеу         | pgReplicasexpose.labels                                                                                                 |
| Value       | label                                                                                                    |
| Evenenie    |                                                                                                    |
| Example     | pg-cluster-label: cluster1                                                                                              |

## 15.1.9 pgBadger Section

The pgBadger section in the deploy/cr.yaml file contains configuration options for the pgBadger PostgreSQL log analyzer.

| Кеу         | pgBadger.enabled                                           |
|-------------|------------------------------------------------------------|
| Value       | boolean                                                    |
| Example     | false                                                      |
| Description | Enables or disables the pgBadger PostgreSQL log analyzer   |
|             |                                                            |
| Кеу         | pgBadger.image                                             |
| Value       | string                                                     |
| Example     | perconalab/percona-postgresql-operator:main-ppg13-pgbadger |
| Description | pgBadger PostgreSQL log analyzer Docker image              |
|             |                                                            |
| Кеу         | pgBadger.port                                              |
| Value       | int                                                        |

| Example     | 10000                                                              |
|-------------|--------------------------------------------------------------------|
| Description | The port number for pgBadger                                       |
| Кеу         | pgBadger.imagePullPolicy                                           |
| Value       | string                                                             |
| Example     | Always                                                             |
| Description | This option is used to set the policy for updating pgBadger images |

#### CONTACT US

For free technical help, visit the Percona Community Forum.

To get early access to new product features, invite-only "ask me anything" sessions with Percona Kubernetes experts, and monthly swag raffles, join K8S Squad.

To report bugs or submit feature requests, open a JIRA ticket.

For paid support and managed or consulting services , contact Percona Sales.

Last update: 2023-11-15

## 15.2 The Operator installation options

When installing The Operator, you can customize additional configuration options. These options are specified in deploy/operator.yaml file and already have reasonable defaults, so most users have no need modifying them.

#### 15.2.1 General Configuration

These variables affect the general configuration of the PostgreSQL Operator.

| Name                           | Default | Required     | Description                                                                                                    |
|--------------------------------|---------|--------------|----------------------------------------------------------------------------------------------------|
| archive_mode                   | true    | $\checkmark$ | If true, enables archive logging on all newly created clusters                                                 |
| archive_timeout                | 60      | $\checkmark$ | Set to a value in seconds to configure the timeout threshold for archiving                                     |
| ccp_image_pull_secret          | ш       |              | Name of a Secret with<br>credentials for the container<br>image registries for the<br>PostgreSQL cluster       |
| ccp_image_pull_secret_manifest | ни      |              | A path to the Secret manifest to<br>be installed in each<br>namespace (optional)                               |
| create_rbac                    | true    | $\checkmark$ | Set to true if the installer should<br>create the RBAC resources<br>required to run the PostgreSQL<br>Operator |

| Name                           | Default                                         | Required     | Description                                                                                                    |
|--------------------------------|-------------------------------------------------|--------------|----------------------------------------------------------------------------------------------------|
| delete_operator_namespace      | false                                           |              | If true, the Operator<br>namespace (one defined using<br>the pgo_operator_namespace<br>variable) will be deleted when<br>uninstalling the Operator     |
| delete_watched_namespaces      | false                                           |              | If true, the Operator watched<br>namespaces (ones defined<br>using the namespace variable)<br>will be deleted when<br>uninstalling the Operator        |
| disable_telemetry              | false                                           |              | If true, gathering telemetry by the Operator will be disabled                                                                                          |
| namespace                      | pgo                                             |              | A comma delimited string of all<br>the namespaces the Operator<br>should manage                                                                        |
| namespace_mode                 | disabled                                        |              | Determines which namespace<br>permissions are assigned to the<br>PostgreSQL Operator using a<br>ClusterRole; can be dynamic,<br>readonly, and disabled |
| pgo_image_prefix               | percona/<br>percona-<br>postgresql-<br>operator | $\checkmark$ | The image prefix used when<br>creating containers for the<br>Operator (apiserver, operator,<br>scheduler, etc.)                                        |
| pgo_image_pull_policy          | Always                                          |              | The policy for updating the<br>Operator images                                                                                                    |
| pgo_image_pull_secret          |                                                 |              | Name of a Secret with<br>credentials for the Operator's<br>container image registries                                                                  |
| pgo_image_pull_secret_manifest |                                                 |              | Optionally provides a path to<br>the Secret manifest to be<br>installed in each namespace                                                              |
| pgo_image_tag                  | 1.5.0                                           | $\checkmark$ | Configures the image tag used<br>when creating the Operator's<br>containers (apiserver, operator,<br>scheduler, etc.)                                  |
| pgo_operator_namespace         | pgo                                             | $\checkmark$ | The namespace where the<br>Operator will be deployed                                                                                                   |

CONTACT US

For free technical help, visit the Percona Community Forum.

To get early access to new product features, invite-only "ask me anything" sessions with Percona Kubernetes experts, and monthly swag raffles, join K8S Squad.

To report bugs or submit feature requests, open a JIRA ticket.

For paid support and managed or consulting services , contact Percona Sales.

Last update: 2022-09-02

## 15.3 Percona certified images

Following table presents Percona's certified docker images to be used with the Percona Operator for PostgreSQL:

| Image                                                                           | Digest                                                                  |
|---------------------------------------------------------------------------------|-------------------------------------------------------------------------|
| percona/<br>percona-<br>postgresql-<br>operator:1.5.0-<br>pgo-deployer          | sha256:93ca0542308ee037d69651b0c3902bd2dbfd43ec6dafb87abbf6be4b41c59a6c |
| percona/<br>percona-<br>postgresql-<br>operator:1.5.0-<br>postgres-<br>operator | sha256:c37553c818d6a79cde5fc20e6e877568e5605b40268b59cbe47d5cad29479aae |
| percona/<br>percona-<br>postgresql-<br>operator:1.5.0-<br>pgo-scheduler         | sha256:7ab80f7e36dd41ef4914be1a7dd0b7ec827a74ab2d95db016713985a9a1b550c |
| percona/<br>percona-<br>postgresql-<br>operator:1.5.0-<br>pgo-rmdata            | sha256:af2511bc93eb2d3d286bbd046fb1526df6869c8449d0177dac91df2016d868f9 |
| percona/<br>percona-<br>postgresql-<br>operator:1.5.0-<br>pgo-event             | sha256:af12516bf4f883be9312c26779a4d4dd0d6b4dc8a4c5e08e0563b0ee09420027 |
| percona/<br>percona-<br>postgresql-<br>operator:1.5.0-<br>pgo-apiserver         | sha256:74c992fd71b25efb7a085cadd0199536c4506c4961a7d141ad76c8b63258c5a0 |
| percona/<br>percona-<br>postgresql-<br>operator:1.5.0-<br>ppg12-<br>pgbadger    | sha256:f65636f3a1f8833cec89800b749bb38046d93ef2ccaf463cb862b9cf47a4b82c |
| percona/<br>percona-<br>postgresql-<br>operator:1.5.0-<br>ppg13-<br>pgbadger    | sha256:953774bc675a874757564b9c6efc77d77d47933fcd89924d883264b43d65e5c0 |
| percona/<br>percona-<br>postgresql-                                             | sha256:02cd8f466b1aba98e7305aef69e63289d03e053a3a323c347f3b23ae8666b1f5 |

| <b>Image</b><br>operator:1.5.0-<br>ppg14-<br>pgbadger                           | Digest                                                                  |
|---------------------------------------------------------------------------------|-------------------------------------------------------------------------|
| percona/<br>percona-<br>postgresql-<br>operator:1.5.0-<br>ppg12-<br>postgres-ha | sha256:0957b14d0ae0d95c6b3ea3f40101ca59e1c20ddbea0365efb63417eff29f6206 |
| percona/<br>percona-<br>postgresql-<br>operator:1.5.0-<br>ppg13-<br>postgres-ha | sha256:bb8486d419c0e505e50e226ecbdb34a1afcb49f8dfc2761e7015b65358813b04 |
| percona/<br>percona-<br>postgresql-<br>operator:1.5.0-<br>ppg14-<br>postgres-ha | sha256:9e673190bb011bfe104ce57f2226fe299c5499ab7e4cec5af346bbac1b4e4074 |
| percona/<br>percona-<br>postgresql-<br>operator:1.5.0-<br>ppg12-<br>pgbouncer   | sha256:2280d6e1750db3101103e69e6bf77958754d00d48cc37ec1c96ca541998f0981 |
| percona/<br>percona-<br>postgresql-<br>operator:1.5.0-<br>ppg13-<br>pgbouncer   | sha256:9a6f768af3e5c8a7f55c75be1327f1c85b6018135b1663a60f4e33ed6501eeab |
| percona/<br>percona-<br>postgresql-<br>operator:1.5.0-<br>ppg14-<br>pgbouncer   | sha256:675bf8637ac99b2c03ea54827ae1d9b0b63db549d9492b15c6f7568c884d40ec |
| percona/<br>percona-<br>postgresql-<br>operator:1.5.0-<br>ppg12-<br>pgbackrest  | sha256:c241095b7d70d726e0dec0b7e06c0a0fad645ee0a2c31b96a0b842fa95a72269 |
| percona/<br>percona-<br>postgresql-<br>operator:1.5.0-<br>ppg13-<br>pgbackrest  | sha256:5cf5d758c4d6af3e7a27aecd747de10f657cbd28a71977735555ab96ce8d4622 |
| percona/<br>percona-                                                            | sha256:3523f4acfd567caa2528ec3300ea3abc2846a83fadfbd49c4a1b3f88e2df3f30 |

| <b>Image</b><br>postgresql-<br>operator:1.5.0-<br>ppg14-<br>pgbackrest                  | Digest                                                                  |
|-----------------------------------------------------------------------------------------|-------------------------------------------------------------------------|
| percona/<br>percona-<br>postgresql-<br>operator:1.5.0-<br>ppg12-<br>pgbackrest-<br>repo | sha256:4cec8aa9le3165e72969f0a9074bb3e93101efc574b2b4776523beb3588fd309 |
| percona/<br>percona-<br>postgresql-<br>operator:1.5.0-<br>ppg13-<br>pgbackrest-<br>repo | sha256:7f4d36824921e19929d52b3216289eedee2e5f0a388e804300009118cd353781 |
| percona/<br>percona-<br>postgresql-<br>operator:1.5.0-<br>ppg14-<br>pgbackrest-<br>repo | sha256:50761b3d431131bdb66fcd93259dd8a67c51ab246bba311e3001c27ff40660e4 |

CONTACT US

For free technical help, visit the Percona Community Forum.

To get early access to new product features, invite-only "ask me anything" sessions with Percona Kubernetes experts, and monthly swag raffles, join K8S Squad.

To report bugs or submit feature requests, open a JIRA ticket.

For paid support and managed or consulting services, contact Percona Sales.

Last update: 2023-12-11

## 15.4 Frequently Asked Questions

# 15.4.1 Why do we need to follow "the Kubernetes way" when Kubernetes was never intended to run databases?

As it is well known, the Kubernetes approach is targeted at stateless applications but provides ways to store state (in Persistent Volumes, etc.) if the application needs it. Generally, a stateless mode of operation is supposed to provide better safety, sustainability, and scalability, it makes the already-deployed components interchangeable. You can find more about substantial benefits brought by Kubernetes to databases in this blog post.

The architecture of state-centric applications (like databases) should be composed in a right way to avoid crashes, data loss, or data inconsistencies during hardware failure. Percona Operator for PostgreSQL

provides out-of-the-box functionality to automate provisioning and management of highly available PostgreSQL database clusters on Kubernetes.

#### 15.4.2 How can I contact the developers?

The best place to discuss Percona Operator for PostgreSQL with developers and other community members is the community forum.

If you would like to report a bug, use the Percona Operator for PostgreSQL project in JIRA.

#### 15.4.3 How can I analyze PostgreSQL logs with pgBadger?

pgBadger is a report generator for PostgreSQL, which can analyze PostgreSQL logs and provide you webbased representation with charts and various statistics. You can configure it via the pgBadger Section in the deploy/cr.yaml file. The most important option there is pgBadger.enabled, which is off by default. When enabled, a separate pgBadger sidecar container with a specialized HTTP server is added to each PostgreSQL Pod.

You can generate the log report and access it through an exposed port (10000 by default) and an /api/ badgergenerate endpoint: http://<Pod-address>:10000/api/badgergenerate. Also, this report is available in the appropriate pgBadger container as a /report/index.html file.

#### 15.4.4 How can I set the Operator to control PostgreSQL in several namespaces?

Sometimes it is convenient to have one Operator watching for PostgreSQL Cluster custom resources in several namespaces.

You can set additional namespace to be watched by the Operator as follows:

#### 1. First of all clean up the installer artifacts:

\$ kubectl delete -f deploy/operator.yaml

- 2. Make changes in the deploy/operator.yaml file:
- Find the pgo-deployer-cm ConfigMap. It contains the values.yaml configuration file. Find the namespace key in this file (it is set to "pgo" by default) and append your additional namespace to it in a comma-separated list.

```
...
apiVersion: v1
kind: ConfigMap
metadata:
name: pgo-deployer-cm
data:
values.yaml: |-
...
namespace: "pgo,myadditionalnamespace"
...
```

• Find the pgo-deploy container template in the pgo-deploy job spec. It has env element named DEPLOY\_ACTION, which you should change from install to update :

```
...
apiVersion: batch/v1
kind: Job
metadata:
name: pgo-deploy
...
containers:
- name: pgo-deploy
...
env:
- name: DEPLOY_ACTION
value: update
...
```

#### 3. Now apply your changes as usual:

\$ kubectl apply -f deploy/operator.yaml

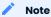

You need to perform cleanup between each DEPLOY\_ACTION activity, which can be either install, update, or uninstall.

#### 15.4.5 How can I store backups on S3-compatible storage with self-issued certificates?

The Operator allows you to store backups on any S3-compatible storage including your private one (for example, a local MinIO installation). Backup and restore with a private S3-compatible storage can be done following the official instruction except the case when you use self-signed certificates and would like to skip TLS verification (which can be reasonable when both your database and storage are located in the same Kubernetes cluster or in the same protected intranet segment).

The backup.storages. option in the deploy/cr.yaml configuration file allows you to skip TLS verification for specific S3-compatible storage. Setting it to true is enough to *make a backup*.

*Restoring a backup* without TLS requires you to make two changes in the parameters subsection of the deploy/restore.yaml file:

- set backrest-s3-verify-tls option to false,
- add --no-repo1-storage-verify-tls value to backrest-restore-opts field.

The following example shows how the resulting parameters section may look like:

```
parameters:
backrest-restore-from-cluster: cluster1
backrest-restore-opts: --type=time --target="2022-05-03 15:22:42" --no-repo1-storage-verify-tls
backrest-storage-type: "s3"
backrest-s3-verify-tls: "false"
tasktype: restore
```

CONTACT US

For free technical help, visit the Percona Community Forum.

To get early access to new product features, invite-only "ask me anything" sessions with Percona Kubernetes experts, and monthly swag raffles, join K8S Squad.

To report bugs or submit feature requests, open a JIRA ticket.

For paid support and managed or consulting services, contact Percona Sales.

Last update: 2023-11-15

## 15.5 Copyright and licensing information

#### 15.5.1 Documentation licensing

Percona Operator for PostgreSQL documentation is (C)2009-2023 Percona LLC and/or its affiliates and is distributed under the Creative Commons Attribution 4.0 International License.

CONTACT US

For free technical help, visit the Percona Community Forum.

To get early access to new product features, invite-only "ask me anything" sessions with Percona Kubernetes experts, and monthly swag raffles, join K8S Squad.

To report bugs or submit feature requests, open a JIRA ticket.

For paid support and managed or consulting services, contact Percona Sales.

Last update: 2023-06-27

## 15.6 Trademark policy

This Trademark Policy is to ensure that users of Percona-branded products or services know that what they receive has really been developed, approved, tested and maintained by Percona. Trademarks help to

prevent confusion in the marketplace, by distinguishing one company's or person's products and services from another's.

Percona owns a number of marks, including but not limited to Percona, XtraDB, Percona XtraBB, XtraBackup, Percona Server, and Percona Live, plus the distinctive visual icons and logos associated with these marks. Both the unregistered and registered marks of Percona are protected.

Use of any Percona trademark in the name, URL, or other identifying characteristic of any product, service, website, or other use is not permitted without Percona's written permission with the following three limited exceptions.

*First,* you may use the appropriate Percona mark when making a nominative fair use reference to a bona fide Percona product.

Second, when Percona has released a product under a version of the GNU General Public License ("GPL"), you may use the appropriate Percona mark when distributing a verbatim copy of that product in accordance with the terms and conditions of the GPL.

Third, you may use the appropriate Percona mark to refer to a distribution of GPL-released Percona software that has been modified with minor changes for the sole purpose of allowing the software to operate on an operating system or hardware platform for which Percona has not yet released the software, provided that those third party changes do not affect the behavior, functionality, features, design or performance of the software. Users who acquire this Percona-branded software receive substantially exact implementations of the Percona software.

Percona reserves the right to revoke this authorization at any time in its sole discretion. For example, if Percona believes that your modification is beyond the scope of the limited license granted in this Policy or that your use of the Percona mark is detrimental to Percona, Percona will revoke this authorization. Upon revocation, you must immediately cease using the applicable Percona mark. If you do not immediately cease using the Percona mark upon revocation, Percona may take action to protect its rights and interests in the Percona mark. Percona does not grant any license to use any Percona mark for any other modified versions of Percona software; such use will require our prior written permission.

Neither trademark law nor any of the exceptions set forth in this Trademark Policy permit you to truncate, modify or otherwise use any Percona mark as part of your own brand. For example, if XYZ creates a modified version of the Percona Server, XYZ may not brand that modification as "XYZ Percona Server" or "Percona XYZ Server", even if that modification otherwise complies with the third exception noted above.

In all cases, you must comply with applicable law, the underlying license, and this Trademark Policy, as amended from time to time. For instance, any mention of Percona trademarks should include the full trademarked name, with proper spelling and capitalization, along with attribution of ownership to Percona Inc. For example, the full proper name for XtraBackup is Percona XtraBackup. However, it is acceptable to omit the word "Percona" for brevity on the second and subsequent uses, where such omission does not cause confusion.

In the event of doubt as to any of the conditions or exceptions outlined in this Trademark Policy, please contact trademarks@percona.com for assistance and we will do our very best to be helpful.

CONTACT US

For free technical help, visit the Percona Community Forum.

To get early access to new product features, invite-only "ask me anything" sessions with Percona Kubernetes experts, and monthly swag raffles, join K8S Squad.

To report bugs or submit feature requests, open a JIRA ticket.

For paid support and managed or consulting services, contact Percona Sales.

Last update: 2023-06-27

## 16. Release Notes

## 16.1 Percona Operator for PostgreSQL Release Notes

- Percona Ooerator for PostgreSQL 1.5.0 (2023-12-11)
- Percona Operator for PostgreSQL 1.4.0 (2023-03-31)
- Percona Operator for PostgreSQL 1.3.0 (2022-08-04)
- Percona Operator for PostgreSQL 1.2.0 (2022-04-06)
- Percona Distribution for PostgreSQL Operator 1.1.0 (2021-12-07)
- Percona Distribution for PostgreSQL Operator 1.0.0 (2021-10-07)
- Percona Distribution for PostgreSQL Operator 0.2.0 (2021-08-12)
- Percona Distribution for PostgreSQL Operator 0.1.0 (2021-05-10)

#### CONTACT US

For free technical help, visit the Percona Community Forum.

To get early access to new product features, invite-only "ask me anything" sessions with Percona Kubernetes experts, and monthly swag raffles, join K8S Squad.

To report bugs or submit feature requests, open a JIRA ticket.

For paid support and managed or consulting services, contact Percona Sales.

Last update: 2023-12-11

## 16.2 Percona Operator for PostgreSQL 1.5.0

#### • Date

December 11, 2023

Installation

Percona Operator for PostgreSQL

#### 16.2.1 Release highlights

This release contains a number of fixes and improvements made within the maintenance mode that the Operator 1.x is in.

The Operator 1.x goes end-of-life in July, 2024, so we strongly recommend to use Percona Operator for PostgreSQL 2.x instead. The Operator version 2 has newer PostgreSQL versions, new features and improvements, which will not find their way to the Operator 1.x version.

#### 16.2.2 Improvements

• K8SPG-340: To continuously improve the Operator we capture anonymous telemetry and usage data. In this release we add more data points to it

#### 16.2.3 Bugs Fixed

- K8SPG-420: Fix a bug due to which pausing and unpausing the cluster after modification of Custom Resource could result in wrong scale of replica and backrest repo Pods
- K8SPG-314: Version Service at check.percona.com was was incorrectly parsing the version string which lead to issues with automated upgrades
- K8SPG-404: Fix a bug due to which upgrading the Operator version 1.3 to 1.4 could cause the cluster to have no replicas
- K8SPG-464: Our Affinity configuration was not taking components into account. This led to unschedulable Pods that were stuck in Pending state. It is fixed in this release through adding component labels

#### 16.2.4 Supported platforms

The Operator was developed and tested with PostgreSQL versions 12.16, 13.12, and 14.9. Other options may also work but have not been tested. The Operator 1.5.0 provides connection pooling based on pgBouncer 1.20.0 and high-availability implementation based on Patroni 2.1.4.

The following platforms were tested and are officially supported in this release:

- Google Kubernetes Engine (GKE) 1.24 1.28
- Amazon Elastic Container Service for Kubernetes (EKS) 1.24 1.28
- OpenShift 4.11 4.14
- Minikube 1.32

CONTACT US

For free technical help, visit the Percona Community Forum.

To get early access to new product features, invite-only "ask me anything" sessions with Percona Kubernetes experts, and monthly swag raffles, join K8S Squad.

To report bugs or submit feature requests, open a JIRA ticket.

For paid support and managed or consulting services, contact Percona Sales.

Last update: 2023-12-11

## 16.3 Percona Operator for PostgreSQL 1.4.0

#### • Date

March 31, 2023

Installation

Percona Operator for PostgreSQL

#### 16.3.1 Improvements

- K8SPG-188: Add Custom Resource options to set static IP address for the pgPrimary, pgReplicas, and pgBouncer LoadBalancers
- K8SPG-269: It is now possible to define affinity and anti-affinity rules for backup Pods

- K8SPG-270: The new schedule.backrestOpts Custom Resource option allows customizing pgBackRest parameters for scheduled backups
- K8SPG-292: The Operator now uses units based on the power of 2 (e.g. GiB instead of G) for the storage size, to make it multiple of the 1024 default kernel block size (thanks to Rodney Karemba for contribution)

#### 16.3.2 Bugs Fixed

- K8SPG-286: Fix a bug which caused PMM client connection fail when the TLSOnly Custom Resource option was set to require TLS for all connections
- K8SPG-290: Fix a bug due to which ssh connection used for backups and new replica creation could hang if exceeding the PostgreSQL 60 seconds timeout (e.g. because of network problems); to avoid such orphaned connections, gbackrest archive-push command is now automatically killed after timeout
- K8SPG-291: Fix a bug which prevented backup schedule in the Custom Resource to be updated without deleting the existing schedule first and recreating it as a new one

#### 16.3.3 Supported platforms

The Operator was developed and tested with PostgreSQL versions 12.14, 13.10, and 14.7. Other options may also work but have not been tested. The Operator 1.4.0 provides connection pooling based on pgBouncer 1.18.0 and high-availability implementation based on Patroni 2.1.4.

The following platforms were tested and are officially supported in this release:

- Google Kubernetes Engine (GKE) 1.22 1.25
- Amazon Elastic Container Service for Kubernetes (EKS) 1.22 1.25
- OpenShift 4.10 4.12
- Minikube 1.28 (based on Kubernetes 1.25)

This list only includes the platforms that the Percona Operators are specifically tested on as part of the release process. Other Kubernetes flavors and versions depend on the backward compatibility offered by Kubernetes itself.

CONTACT US

For free technical help, visit the Percona Community Forum.

To get early access to new product features, invite-only "ask me anything" sessions with Percona Kubernetes experts, and monthly swag raffles, join K8S Squad.

To report bugs or submit feature requests, open a JIRA ticket.

For paid support and managed or consulting services, contact Percona Sales.

Last update: 2023-03-31

## 16.4 Percona Operator for PostgreSQL 1.3.0

• Date

August 4, 2022

Installation

Percona Operator for PostgreSQL

#### 16.4.1 Release Highlights

- The automated upgrade is now disabled by default to prevent an unplanned downtimes for user applications and to provide defaults more focused on strict user's control over the cluster
- Flexible anti-affinity configuration is now available, which allows the Operator to isolate PostgreSQL cluster instances on different Kubernetes nodes or to increase its availability by placing PostgreSQL instances in different availability zones

#### 16.4.2 Improvements

- K8SPG-155: Flexible anti-affinity configuration
- K8SPG-196: Add possibility for postgres user to connect to PostgreSQL through PgBouncer with a new pgBouncer.exposePostgresUser Custom Resource option
- K8SPG-218: The automated upgrade is now disabled by default to prevent an unplanned downtimes for user applications and to provide defaults more focused on strict user's contol over the cluster; also the user is now able to turn off sending data to the Version Service server
- K8SPG-226: A new build and testing guide allows user to easily experiment with the source code of the Operator

#### 16.4.3 Bugs Fixed

- K8SPG-178: Fix the bug in the instruction on passing custom configuration options for PostgreSQL which made it usable for the new cluster only
- K8SPG-193: Fix the bug which caused the Operator crash without pgReplicas section in Custom Resource definition
- K8SPG-197: Fix the bug which caused the Operator to make connection requests to Version Service even with disabled Smart Update
- K8SPG-207: Fix the bug due to which restoring S3 backup from storage with self-signed certificates didn't work, by introducing the special backup.storages.verifyTLS option to address this issue

#### 16.4.4 Supported platforms

The following platforms were tested and are officially supported by the Operator 1.3.0:

- Google Kubernetes Engine (GKE) 1.21 1.24
- Amazon Elastic Container Service for Kubernetes (EKS) 1.20 1.22
- OpenShift 4.7 4.10

This list only includes the platforms that the Percona Operators are specifically tested on as part of the release process. Other Kubernetes flavors and versions depend on the backward compatibility offered by Kubernetes itself.

#### CONTACT US

For free technical help, visit the Percona Community Forum.

To get early access to new product features, invite-only "ask me anything" sessions with Percona Kubernetes experts, and monthly swag raffles, join K8S Squad.

To report bugs or submit feature requests, open a JIRA ticket.

For paid support and managed or consulting services, contact Percona Sales.

Last update: 2022-08-04

## 16.5 Percona Operator for PostgreSQL 1.2.0

• Date

April 6, 2022

Installation

Percona Operator for PostgreSQL

#### 16.5.1 Release Highlights

- With this release, the Operator turns to a simplified naming convention and changes its official name to **Percona Operator for PostgreSQL**
- Starting from this release, the Operator automatically generates TLS certificates and turns on encryption by default at cluster creation time. This includes both external certificates which allow users to connect to pgBouncer and PostgreSQL via the encrypted channel, and internal ones used for communication between PostgreSQL cluster nodes
- Various cleanups in the deploy/cr.yaml configuration file simplify the deployment of the cluster, making no need in going into YAML manifests and tuning them

#### 16.5.2 Improvements

- K8SPG-149: It is now possible to explicitly set the version of PostgreSQL for newly provisioned clusters. Before that, all new clusters were started with the latest PostgreSQL version if Version Service was enabled
- K8SPG-148: Add possibility of specifying imagePullPolicy option for all images in the Custom Resource of the cluster to run in air-gapped environments
- K8SPG-147: Users now can pass additional customizations to pgBackRest with the pgBackRest configuration options provided via ConfigMap
- K8SPG-142: Introduce deploy/cr-minimal.yaml configuration file to deploy minimal viable clusters useful for developers to deploy PostgreSQL on local Kubernetes clusters, such as Minikube
- K8SPG-141: YAML manifest cleanup simplifies cluster deployment, reducing it to just two commands
- K8SPG-112: Enable automated generation of TLS certificates and provide encryption for all new clusters by default
- K8SPG-161: The Operator documentation now has a how-to that covers deploying a standby PostgreSQL cluster on Kubernetes

#### 16.5.3 Bugs Fixed

• K8SPG-115: Fix the bug that caused creation a "cloned" cluster with pgDataSource to fail due to missing Secrets

- K8SPG-163: Fix the security vulnerability CVE-2021-40346 by removing the unused dependency in the Operator images
- K8SPG-152: Fix the bug that prevented deploying the Operator in disabled/readonly namespace mode. It is now possible to deploy several operators in different namespaces in the same cluster

#### 16.5.4 Options Changes

• K8SPG-116: The backrest-restore-from-cluster parameter was renamed to backrest-restore-cluster for clarity in the deploy/backup/restore.yaml file used to restore the cluster from a previously saved backup

#### 16.5.5 Supported platforms

The following platforms were tested and are officially supported by the Operator 1.2.0:

- Google Kubernetes Engine (GKE) 1.19 1.22
- Amazon Elastic Container Service for Kubernetes (EKS) 1.19 1.21
- OpenShift 4.7 4.9

This list only includes the platforms that the Percona Operators are specifically tested on as part of the release process. Other Kubernetes flavors and versions depend on the backward compatibility offered by Kubernetes itself.

CONTACT US

For free technical help, visit the Percona Community Forum.

To get early access to new product features, invite-only "ask me anything" sessions with Percona Kubernetes experts, and monthly swag raffles, join K8S Squad.

To report bugs or submit feature requests, open a JIRA ticket.

For paid support and managed or consulting services, contact Percona Sales.

Last update: 2022-07-19

## 16.6 Percona Distribution for PostgreSQL Operator 1.1.0

• Date

December 7, 2021

Installation

Installing Percona Distribution for PostgreSQL Operator

#### 16.6.1 Release Highlights

- A Kubernetes-native horizontal scaling capability was added to the Custom Resource to unblock Horizontal Pod Autoscaler and Kubernetes Event-driven Autoscaling (KEDA) usage
- The Smart Upgrade functionality along with the technical preview of the Version Service allows users to automatically get the latest version of the software compatible with the Operator and apply it safely
- Percona Distribution for PostgreSQL Operator now supports PostgreSQL 14

#### 16.6.2 New Features

- K8SPG-101: Add support for Kubernetes horizontal scaling to set the number of Replicas dynamically via the kubectl scale command or Horizontal Pod Autoscaler
- K8SPG-77: Add support for PostgreSQL 14 in the Operator
- K8SPG-75: Manage Operator's system users hrough a single Secret resource even after cluster creation
- K8SPG-71: Add Smart Upgrade functionality to automate Percona Distribution for PostgreSQL upgrades

#### 16.6.3 Improvements

• K8SPG-96: PMM container does not cause the crash of the whole database Pod if pmm-agent is not working properly

#### 16.6.4 Bugs Fixed

• K8SPG-120: The Operator default behavior is now to keep backups and PVCs when the cluster is deleted

#### Supported platforms

The following platforms were tested and are officially supported by the Operator 1.1.0:

- Google Kubernetes Engine (GKE) 1.19 1.22
- Amazon Elastic Container Service for Kubernetes (EKS) 1.18 1.21
- OpenShift 4.7 4.9

This list only includes the platforms that the Percona Operators are specifically tested on as part of the release process. Other Kubernetes flavors and versions depend on the backward compatibility offered by Kubernetes itself.

CONTACT US

For free technical help, visit the Percona Community Forum.

To get early access to new product features, invite-only "ask me anything" sessions with Percona Kubernetes experts, and monthly swag raffles, join K8S Squad.

To report bugs or submit feature requests, open a JIRA ticket.

For paid support and managed or consulting services, contact Percona Sales.

Last update: 2022-07-20

## 16.7 Percona Distribution for PostgreSQL Operator 1.0.0

• Date

October 7, 2021

Installation

Installing Percona Distribution for PostgreSQL Operator

#### Percona announces the general availability of Percona Distribution for PostgreSQL Operator 1.0.0.

The Percona Distribution for PostgreSQL Operator automates the lifecycle, simplifies deploying and managing open source PostgreSQL clusters on Kubernetes.

The Operator follows best practices for configuration and setup of the Percona Distribution for PostgreSQL. The Operator provides a consistent way to package, deploy, manage, and perform a backup and a restore for a Kubernetes application. Operators deliver automation advantages in cloud-native applications.

The advantages are the following:

- Deploy a Percona Distribution for PostgreSQL with no single point of failure and environment which can span multiple availability zones
- Modify the Percona Distribution for PostgreSQL size parameter to add or remove PostgreSQL instances
- Use single Custom Resource as a universal entry point to configure the cluster, similar to other Percona Operators
- Carry on semi-automatic upgrades of the Operator and PostgreSQL to newer versions
- Integrate with Percona Monitoring and Management (PMM) to seamlessly monitor your Percona
   Distribution for PostgreSQL
- Automate backups or perform on-demand backups as needed with support for performing an automatic restore
- Use cloud storage with S3-compatible APIs or Google Cloud for backups
- Use Transport Layer Security (TLS) for the replication and client traffic
- Support advanced Kubernetes features such as pod disruption budgets, node selector, constraints, tolerations, priority classes, and affinity/anti-affinity

Percona Distribution for PostgreSQL Operator is based on Postgres Operator developed by Crunchy Data.

#### 16.7.1 Release Highlights

- It is now possible to configure scheduled backups following the declarative approach in the deploy/cr.yaml file, similar to other Percona Kubernetes Operators
- OpenShift compatibility allows running Percona Distribution for PostgreSQL on Red Hat OpenShift
   Container Platform
- For the first time, the main functionality of the Operator is covered by functional tests, which ensure the overall quality and stability

#### 16.7.2 New Features and Improvements

- K8SPG-96: PMM Client container does not cause the crash of the whole database Pod if pmm-agent is not working properly
- K8SPG-86: The Operator is now compatible with the OpenShift platform
- K8SPG-62: Configuring scheduled backups through the main Custom Resource is now supported
- K8SPG-99, K8SPG-131: The Operator documentation was substantially improved, and now it covers among other things the usage of Transport Layer Security (TLS) for internal and external communications, and cluster upgrades

#### 16.7.3 Supported Platforms

The following platforms were tested and are officially supported by Operator 1.0.0:

- OpenShift 4.6 4.8
- Google Kubernetes Engine (GKE) 1.17 1.21
- Amazon Elastic Container Service for Kubernetes (EKS) 1.21

This list only includes the platforms that the Operator is specifically tested on as a part of the release process. Other Kubernetes flavors and versions depend on the backward compatibility offered by Kubernetes itself.

CONTACT US

For free technical help, visit the Percona Community Forum.

To get early access to new product features, invite-only "ask me anything" sessions with Percona Kubernetes experts, and monthly swag raffles, join K8S Squad.

To report bugs or submit feature requests, open a JIRA ticket.

For paid support and managed or consulting services, contact Percona Sales.

Last update: 2022-07-20

## 16.8 Percona Distribution for PostgreSQL Operator 0.2.0

• Date

August 12, 2021

Installation

Installing Percona Distribution for PostgreSQL Operator

## Version 0.2.0 of the Percona Distribution for PostgreSQL Operator is a Beta release, and it is not recommended for production environments.

#### 16.8.1 New Features and Improvements

- K8SPG-80: The Custom Resource structure was reworked to provide the same look and feel as in other Percona Operators. Read more about Custom Resource options in the documentation and review the default deploy/cryaml configuration file on GitHub.
- K8SPG-53: Merged upstream CrunchyData Operator v4.7.0 made it possible to use Google Cloud Storage as an object store for backups without using third-party tools
- K8SPG-42: There is no need to specify the name of the pgBackrest Pod in the backup manifest anymore as it is detected automatically by the Operator
- K8SPG-30: Replicas management is now performed through a main Custom Resource manifest instead of creating separate Kubernetes resources. This also adds the possibility of scaling up/scaling down replicas via the 'deploy/cr.yaml' configuration file
- K8SPG-66: Helm chart is now officially provided with the Operator

#### CONTACT US

For free technical help, visit the Percona Community Forum.

To get early access to new product features, invite-only "ask me anything" sessions with Percona Kubernetes experts, and monthly swag raffles, join K8S Squad.

To report bugs or submit feature requests, open a JIRA ticket.

For paid support and managed or consulting services, contact Percona Sales.

Last update: 2022-07-20

## 16.9 Percona Distribution for PostgreSQL Operator 0.1.0

• Date

May 10, 2021

Installation

Installing Percona Distribution for PostgreSQL Operator

The Percona Operator is based on best practices for configuration and setup of a Percona Distribution for PostgreSQL on Kubernetes. The benefits of the Operator are many, but saving time and delivering a consistent and vetted environment is key.

Kubernetes provides users with a distributed orchestration system that automates the deployment, management, and scaling of containerized applications. The Operator extends the Kubernetes API with a new custom resource for deploying, configuring, and managing the application through the whole life cycle. You can compare the Kubernetes Operator to a System Administrator who deploys the application and watches the Kubernetes events related to it, taking administrative/operational actions when needed.

## Version 0.1.0 of the Percona Distribution for PostgreSQL Operator is a tech preview release and it is not recommended for production environments.

You can install *Percona Distribution for PostgreSQL Operator* on Kubernetes, Google Kubernetes Engine (GKE), and Amazon Elastic Kubernetes Service (EKS) clusters. The Operator is based on Postgres Operator developed by Crunchy Data.

Here are the main differences between v 0.1.0 and the original Operator:

- Percona Distribution for PostgreSQL is now used as the main container image.
- It is possible to specify custom images for all components separately. For example, users can easily build and use custom images for one or several components (e.g. pgBouncer) while all other images will be the official ones. Also, users can build and use all custom images.
- All container images are reworked and simplified. They are built on Red Hat Universal Base Image (UBI) 8.
- The Operator has built-in integration with Percona Monitoring and Management v2.
- A build/test infrastructure was created, and we have started adding e2e tests to be sure that all pieces of the cluster work together as expected.
- We have phased out the pgo CLI tool, and the Custom Resource UX will be completely aligned with other Percona Operators in the following release.

Once Percona Operator is promoted to GA, users would be able to get the full package of services from Percona teams.

While the Operator is in its very first release, instructions on how to install and configure it are already available along with the source code hosted in our Github repository.

Help us improve our software quality by reporting any bugs you encounter using our bug tracking system.

CONTACT US

For free technical help, visit the Percona Community Forum.

To get early access to new product features, invite-only "ask me anything" sessions with Percona Kubernetes experts, and monthly swag raffles, join K8S Squad.

To report bugs or submit feature requests, open a JIRA ticket.

For paid support and managed or consulting services , contact Percona Sales.

Last update: 2022-07-12